xoserve

### **Customer Expert Day**

## RGMA **R**eview of **G**as **M**etering **A**rrangements

## **What are we covering today?**

# 01

#### **ONJOB & ONUPD**

COVERING THE PURPOSE OF ONJOB AND ONUPD FILES AND REVIEWING SOME COMMON ISSUES.

02

#### **FILE RESPONSES**

WHAT FILE RESPONSES YOU CAN EXPECT AS PART OF THE RGMA PROCESS.

03

#### **REJECTIONS**

OUTLINING COMMON REJECTION REASONS AND HOW THESE CAN BE REMEDIED

## **RGMA PROCESS OVERVIEW**

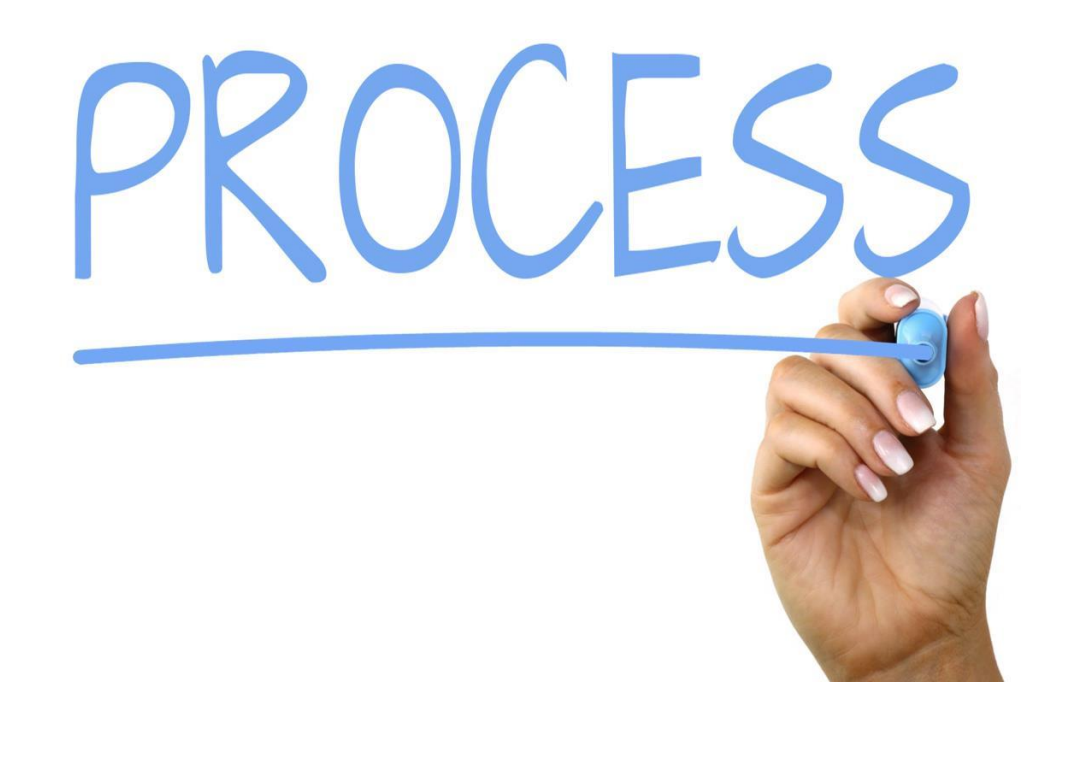

### Process Overview

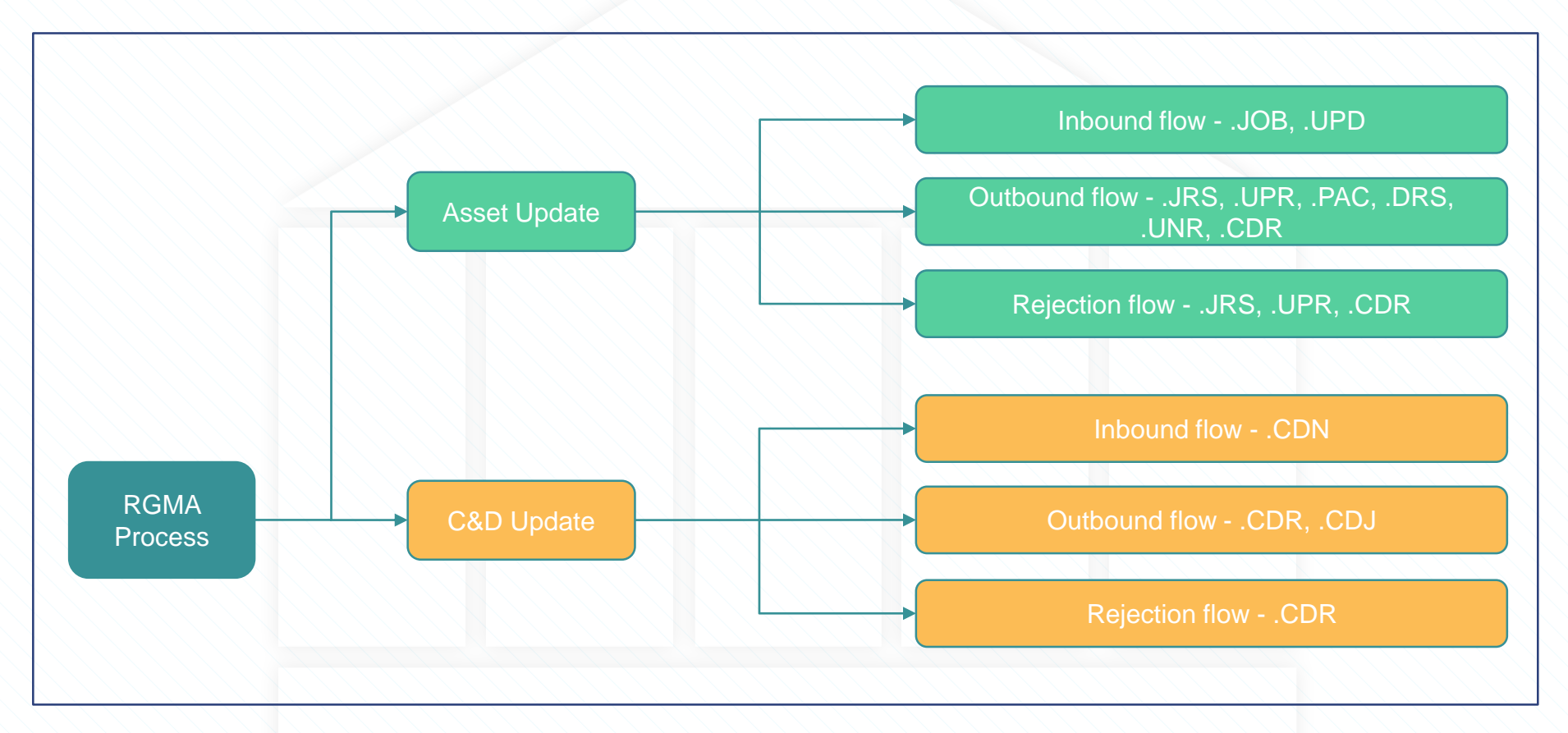

## **Meter Information Flows**

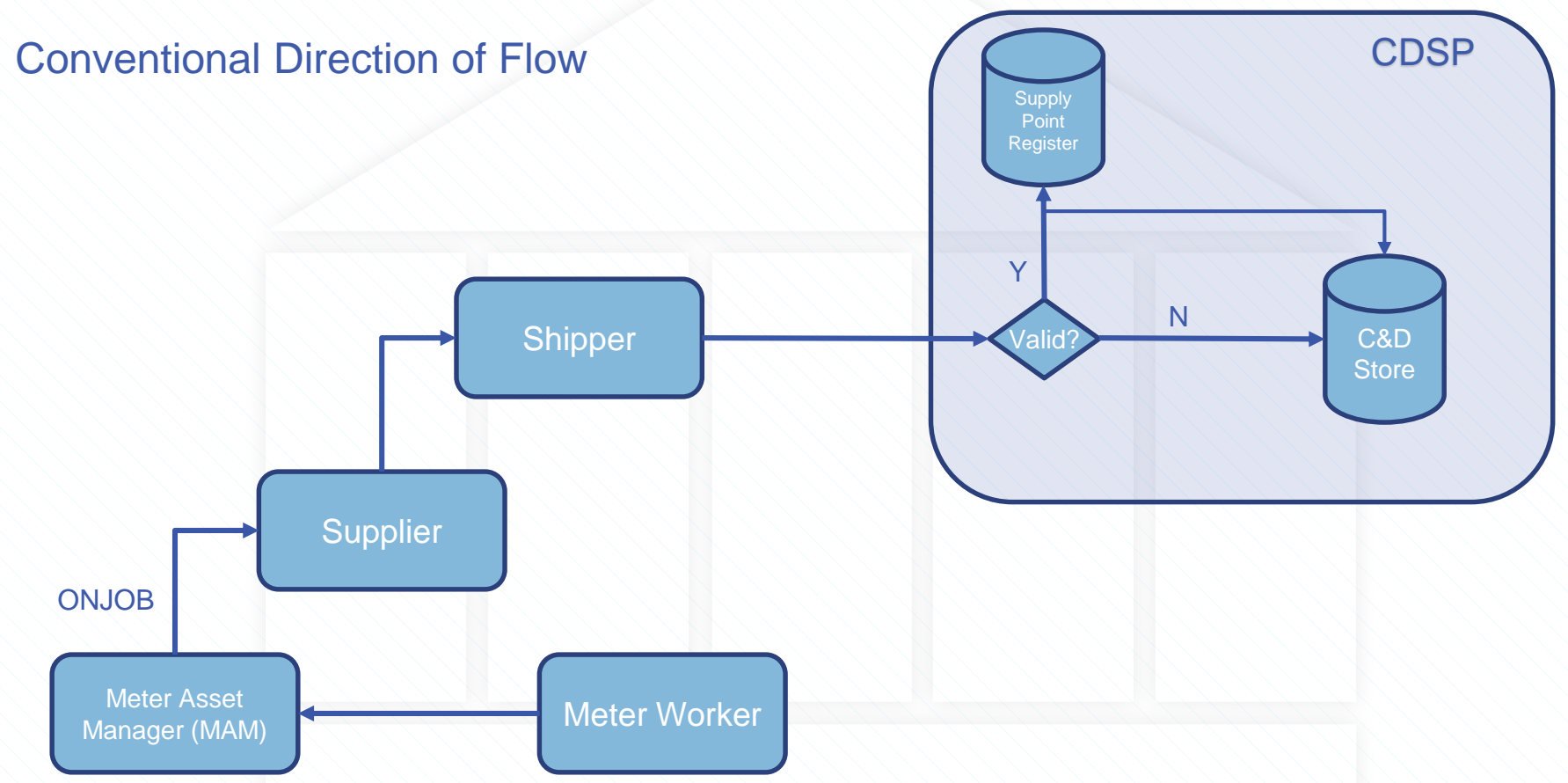

# **Standard Sites RGMA Process**

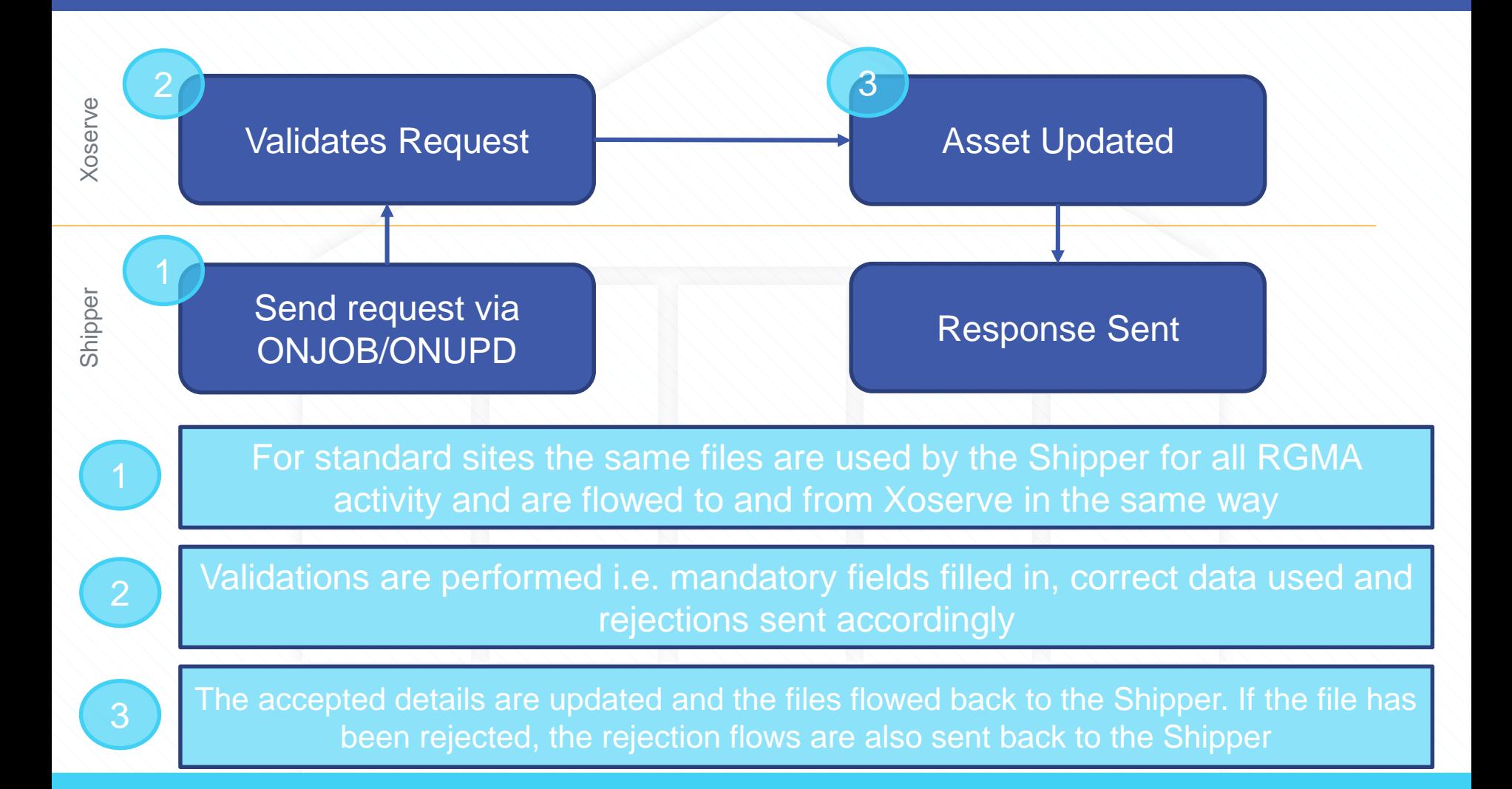

# **Non-Standard Sites RGMA Process**

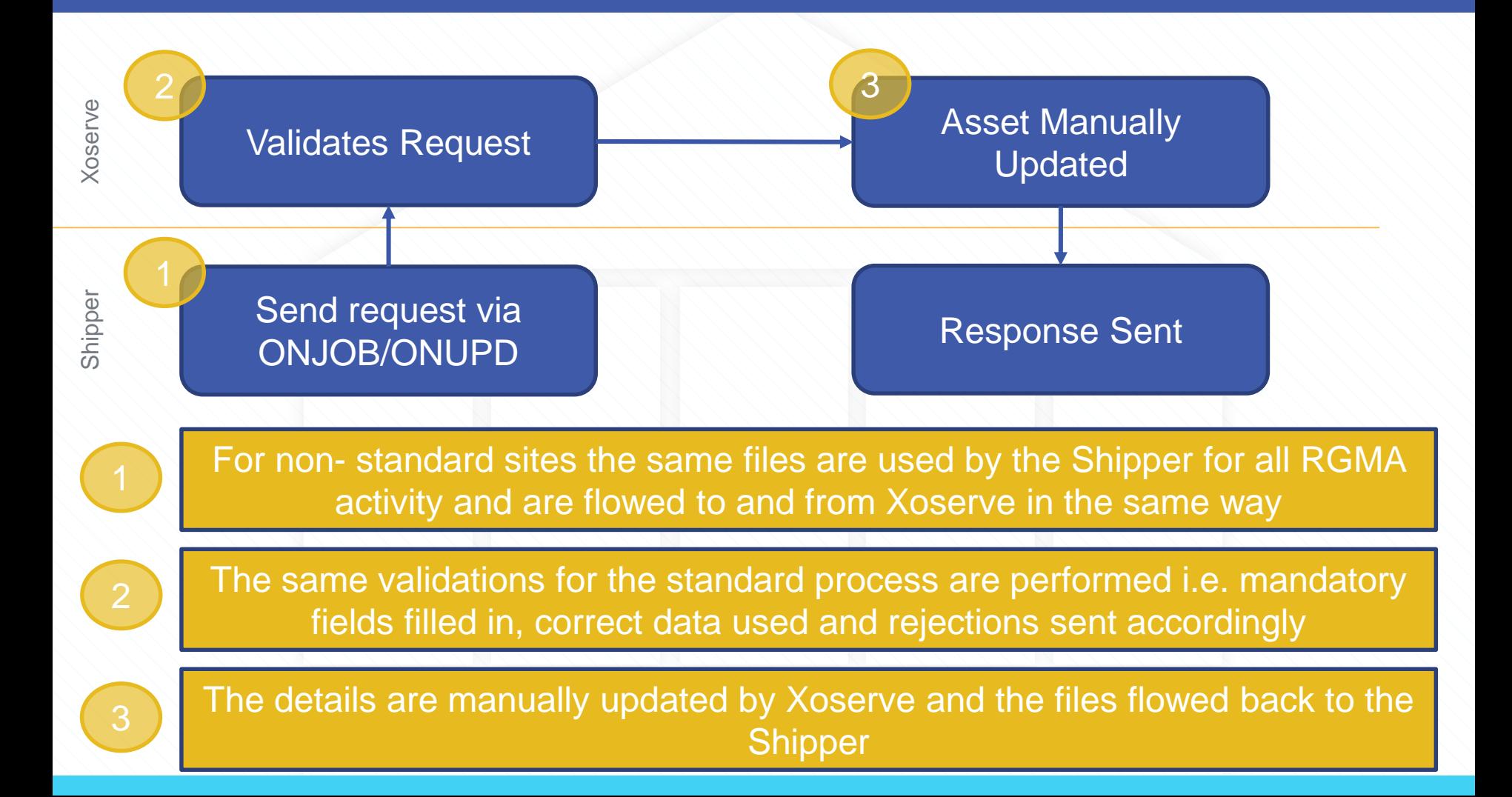

## **Non -Standard Sites**

• For more information on the Non - Standard Sites processes you can access our Non -Standard Sites training material [here](https://www.xoserve.com/services/training-and-education/#nonstandardsites)

## **What are the Shipper Obligations?**

Full details of the Shipper Obligations can be found In the Uniform Network Code (UNC) [Section M.](https://gasgov-mst-files.s3.eu-west-1.amazonaws.com/s3fs-public/ggf/page/2020-06/15%20TPD%20Section%20M%20-%20Supply%20Point%20Metering.pdf?Y6NLqHyNDAk1xhoHJIh4_SMs_0CWXSkw=) 

#### **A summary of Obligations:**

- Within 6 Supply Point System Business Days of (mostly read this as Business Days), Shippers should update the Meter Information in UK Link using:
	- JOB transaction where this relates to Meter Work under Schedule 2B of the Gas Act.
	- UPD transaction where it does not.
- This should contain the relevant information as defined in UK Link Docs (i.e. confirm to the structure and form of the ONJOB or ONUPD transaction respectively)

## **ONJOB FILES**

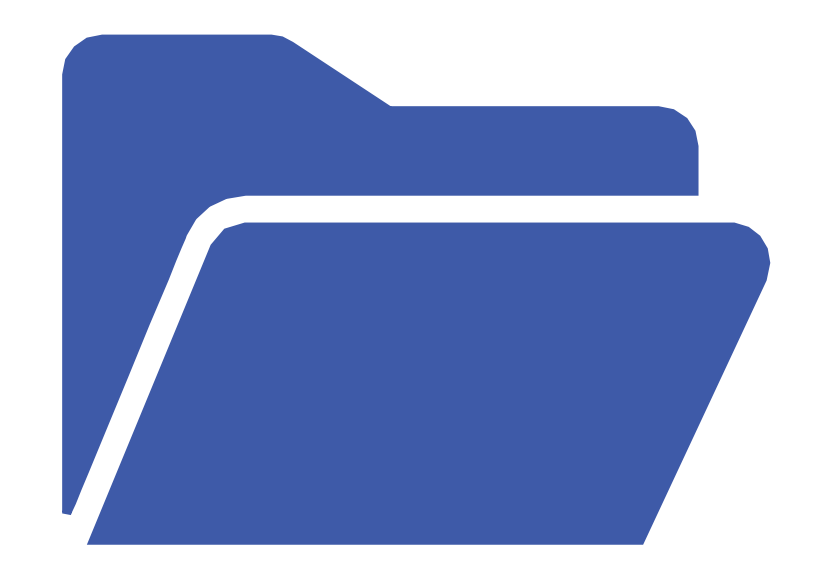

## **What is an ONJOB?**

• An ONJOB file is a data flow within the RGMA process. This file is for when there is an **actual**, physical, change of device on a Supply Point Site.

• In other words an ONJOB is a notification of any **asset installation, removal or exchange.**

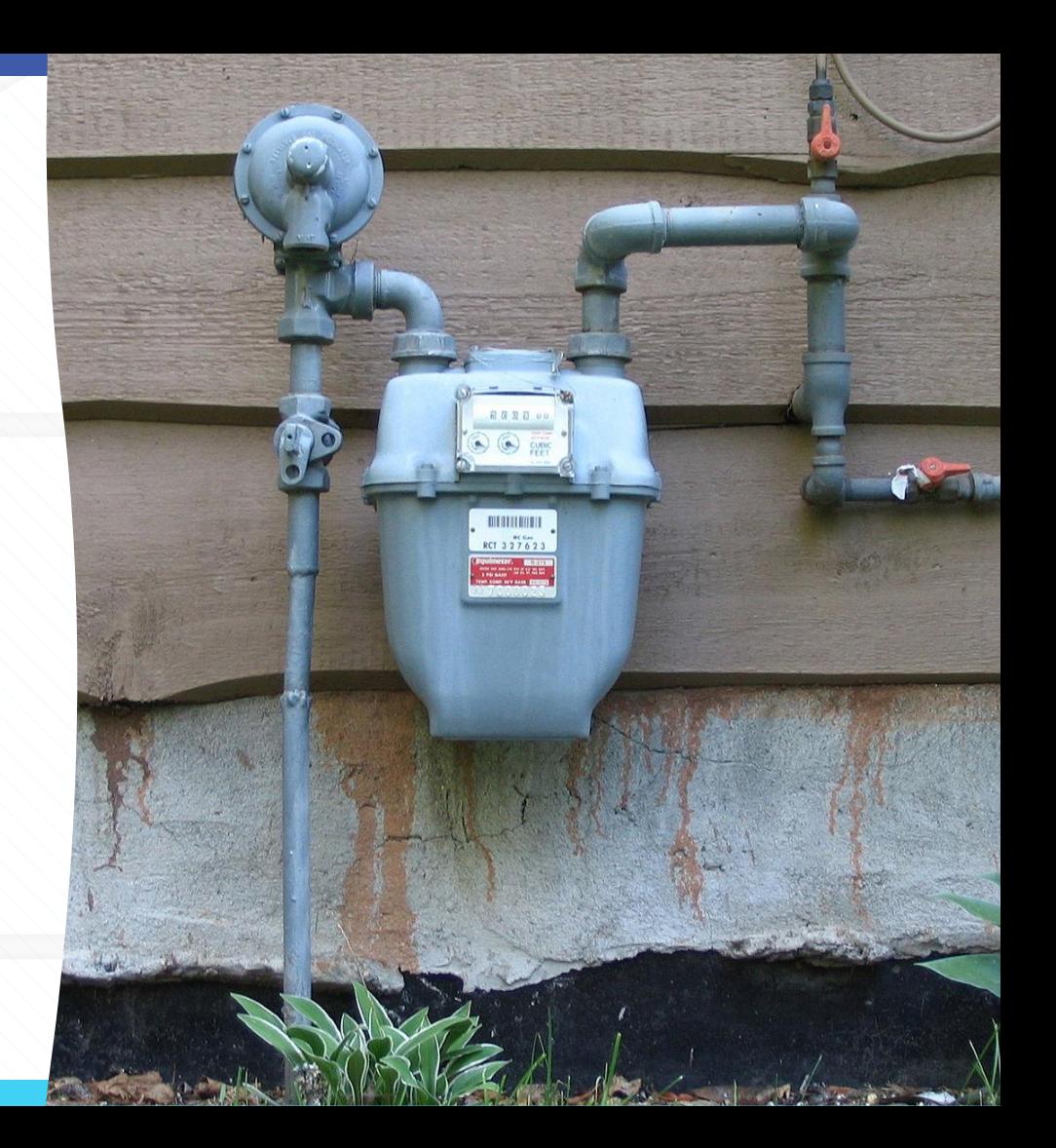

## **ONJOB Data Set Example**

 $0.011001101000110001$ 

FILIDOIIDIDIDOM

 $\sqrt{0}$ 003001101000120

1 <del>1</del> 0 0 1 0 **0 0 0 0 0 1 1 0** 1 0 1 0 1  $0 - 1 = 1 1 0 0 1 1 0 1 0 1 0 0 1 1$ 

 $\overline{a}$ 

ח-

— 0

-0

-0

-0

–ក

-0

٠n

Đ.

ብ

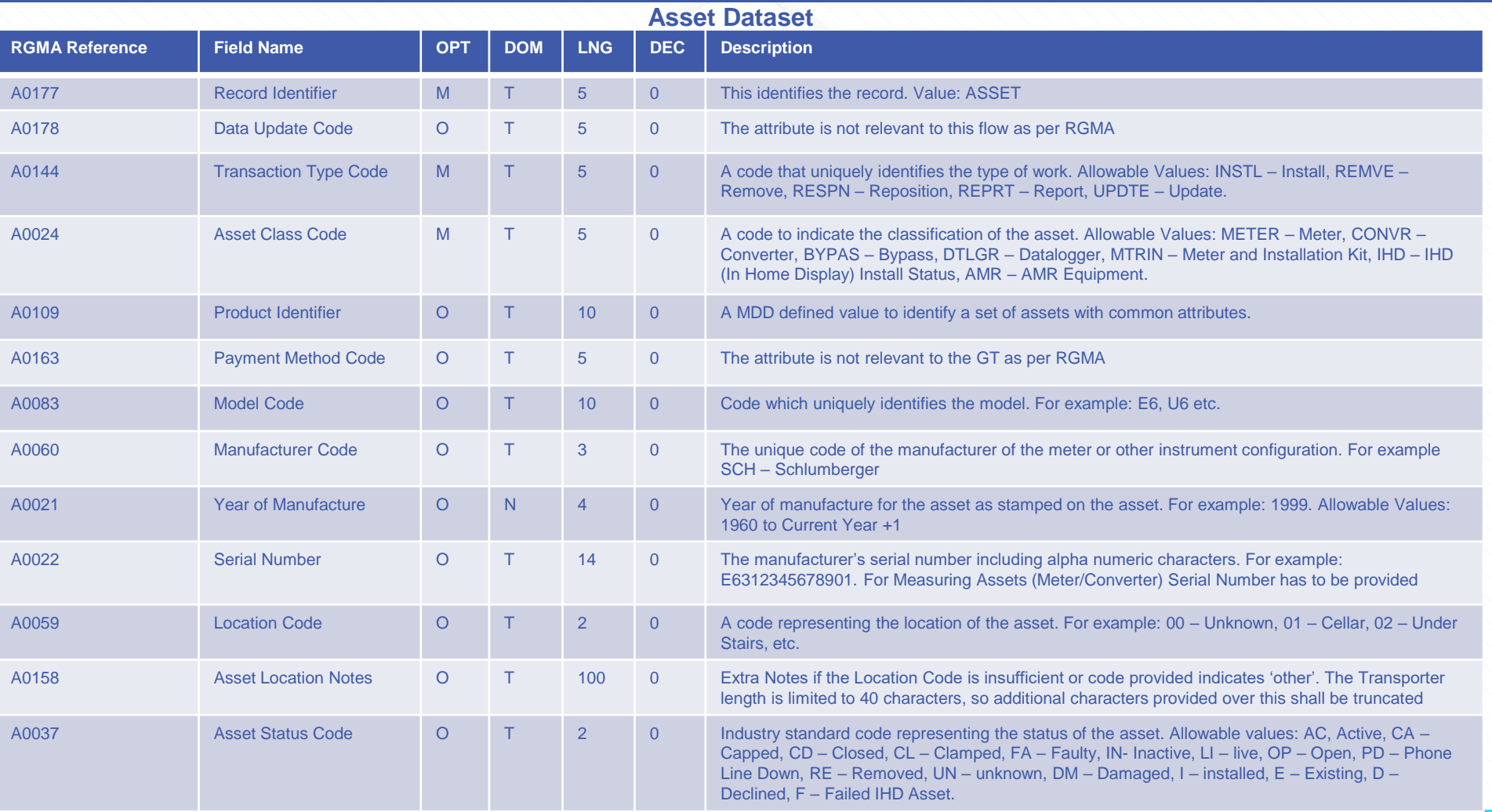

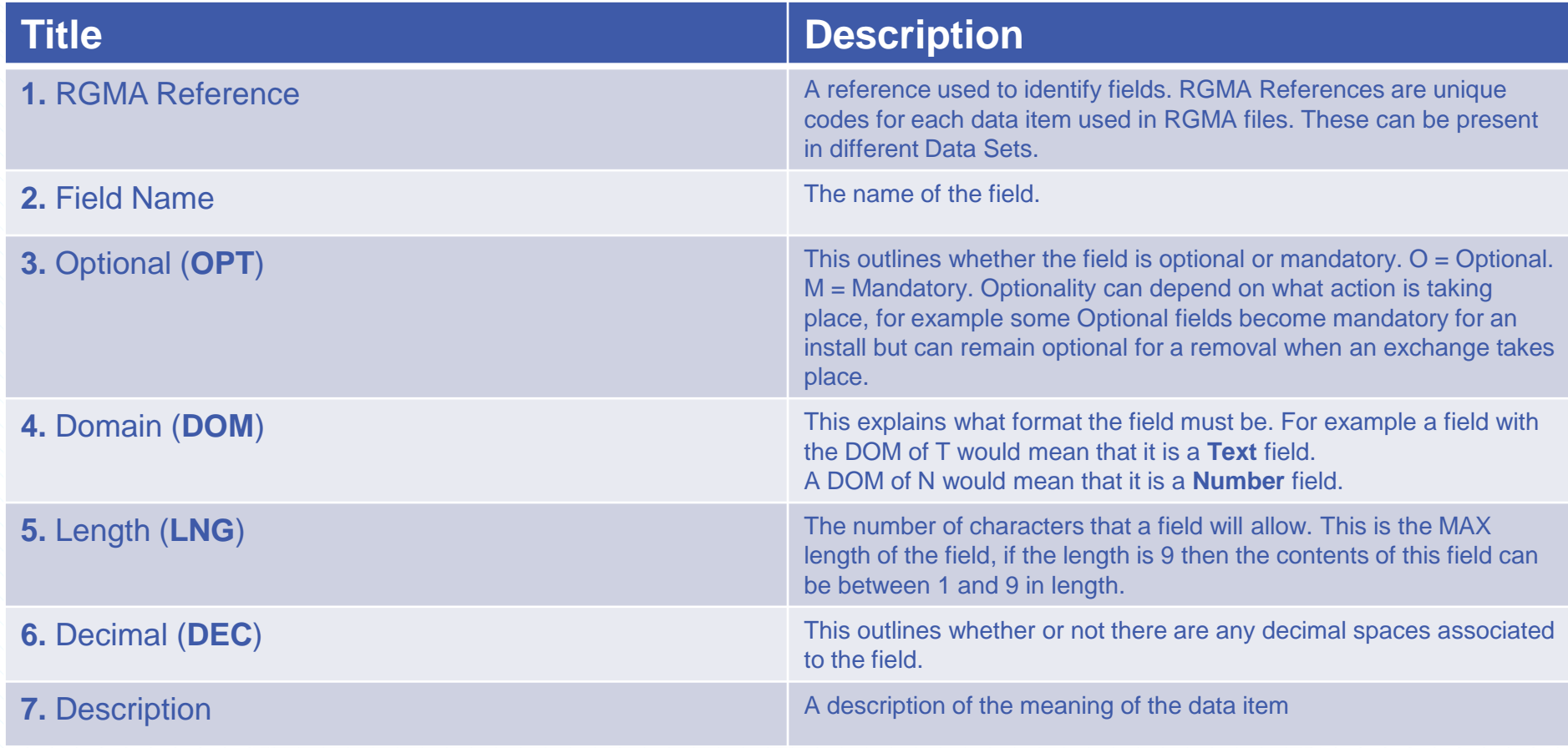

## **Example ONJOB Files**

This is what a populated ONJOB file looks like. This specific ONJOB is for an Installation (**INSTL**) transaction..

```
"HEADR","ONJOB","XOS","SHIP","TRA","GT",20200717,"122202","PN00001","PRDCT",10,1 
"TRANS","1234567","","","INSTL","","","","COMLT","","D",20200605,"OAMI","155185",, 
"MTPNT","",9012934506,"","","","","",,, 
"ASSET","","INSTL","METER","","","E6VG370","LPG",2016,"E6S123456780","00","","LI" "METER","","U","S1",6,"","I",,"S",, 
"REGST","","METER",5,"SCMH",1.000 
"READG",,,"01576" 
"MKPRT","ASSPR","TRA" 
"ASSET","","REPRT","INSKT","","","","",,"","00","","" 
"ASSET","","REPRT","IHD","","","","",,"UNKNOWN","","","I" 
"APPNT","",20200605,,"","080000","" 
"TRAIL"
```
### **The attribute is not relevant to this flow as per RGMA?**

You may notice that in some datasets there is a description of "The attribute is not relevant to this flow as per RGMA". These are fields that are not required as part of RGMA. However, they can still be provided within the file.

If one of these fields is populated it will be validated against the File Format. For example, it will still need to be the correct length as per the file format.

**Example:** The "Cross-ref Other Internal Job Reference" field has a maximum length of "**15**". If this was submitted with 3 digits the file would reject, even though "Crossref Other Internal Job Reference" is not a relevant attribute.

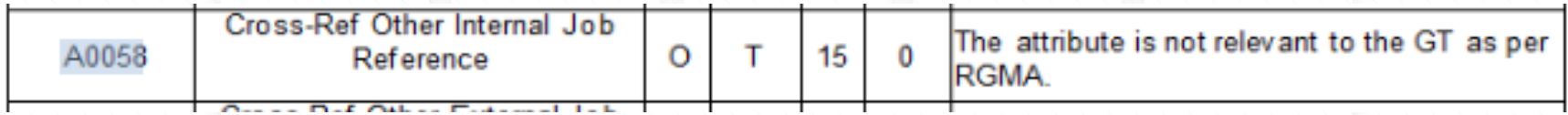

## **ONUPD FILES**

### **What is an ONUPD?**

• An ONUPD is a notification of an **update** of the current assets on site of a Supply Point.

• An ONUPD is for an update only, such as an **update** to asset details, for example, the Meter Manufacturer.

• If a meter has been physically installed, removed or exchanged then an **ONJOB** is required. However a new Shipper may need to use an ONUPD to carry out an exchange if they take ownership of a site and the asset details have not been updated by the previous Shipper

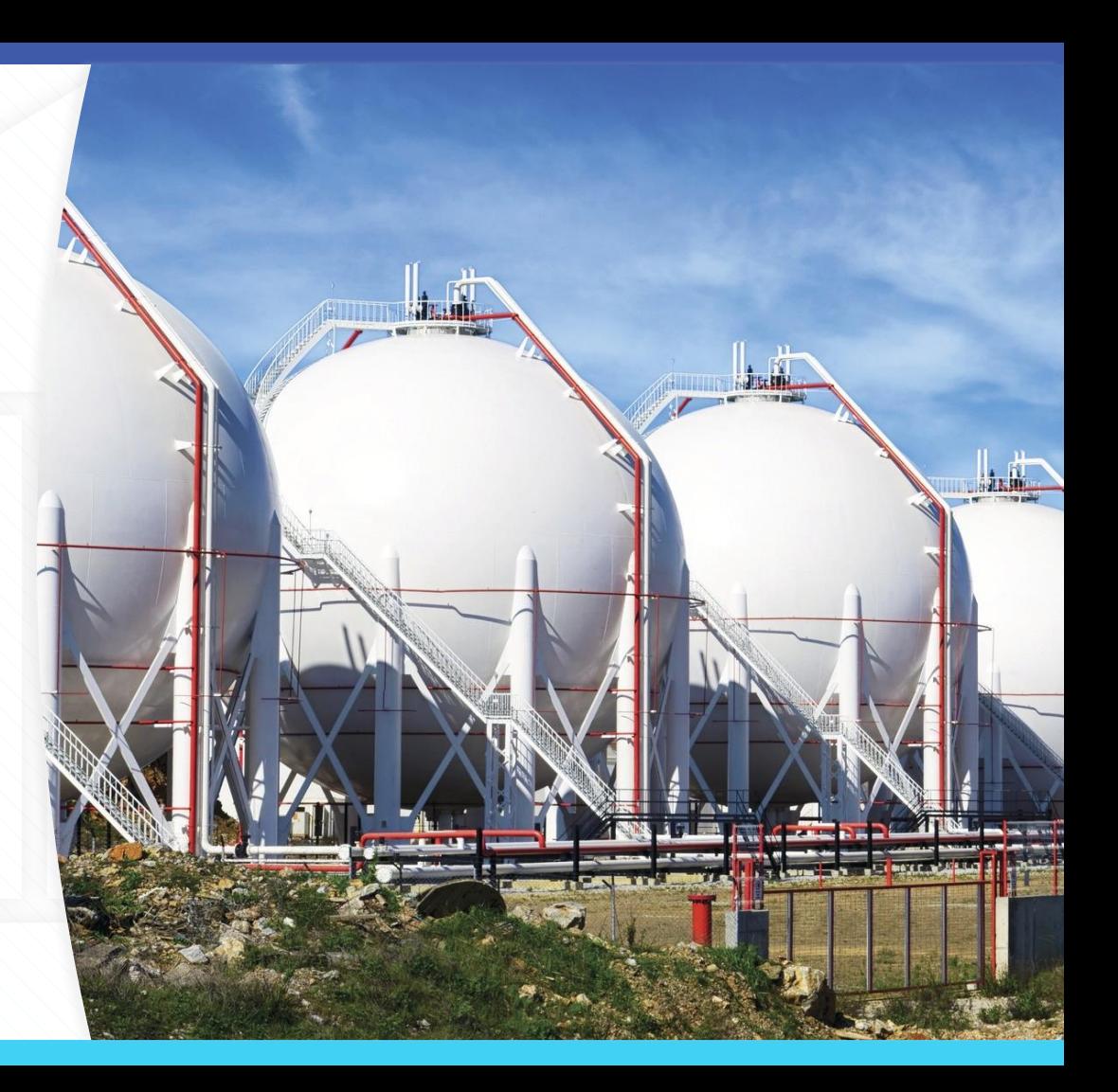

## **ONUPD Data Set Example**

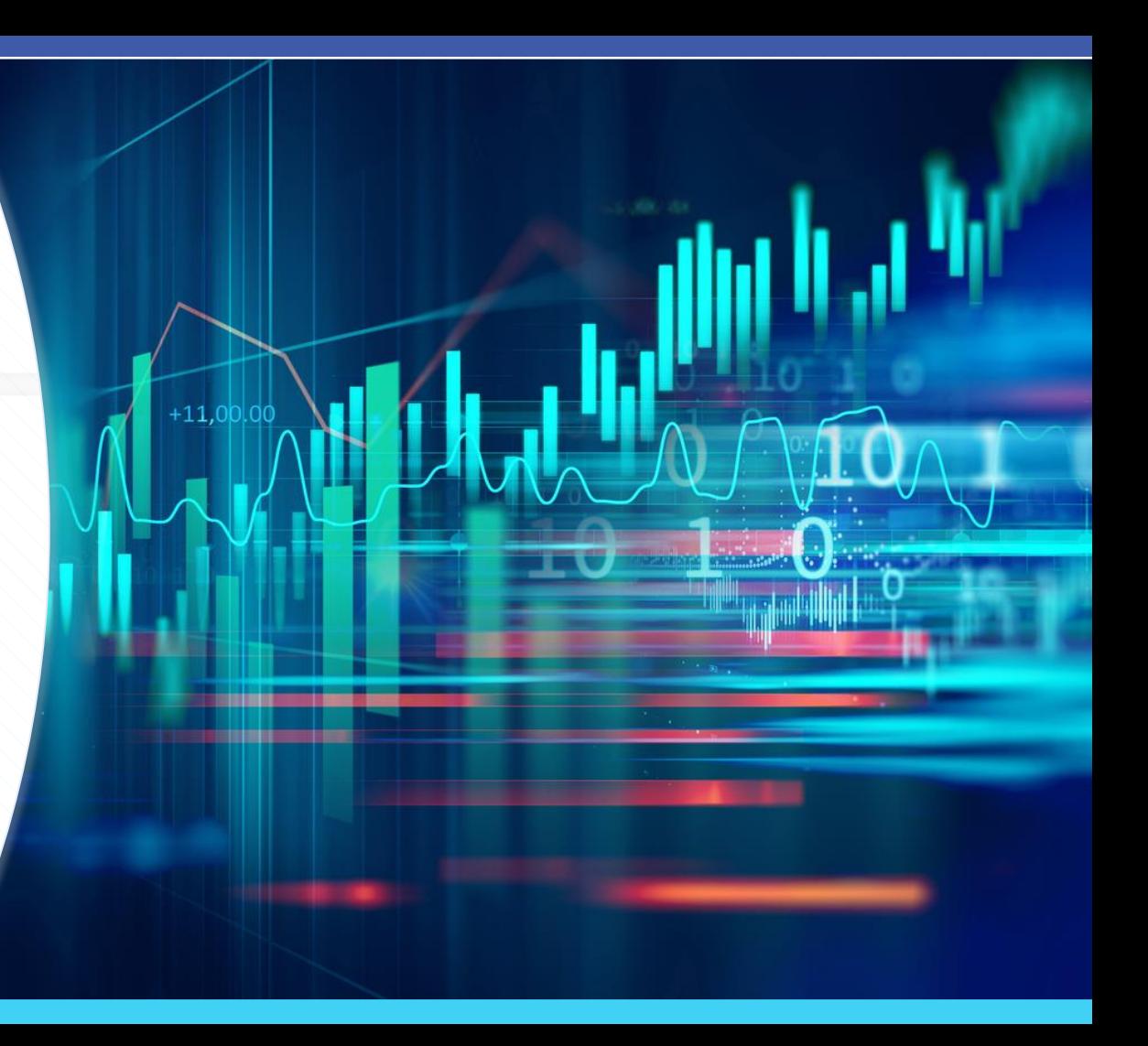

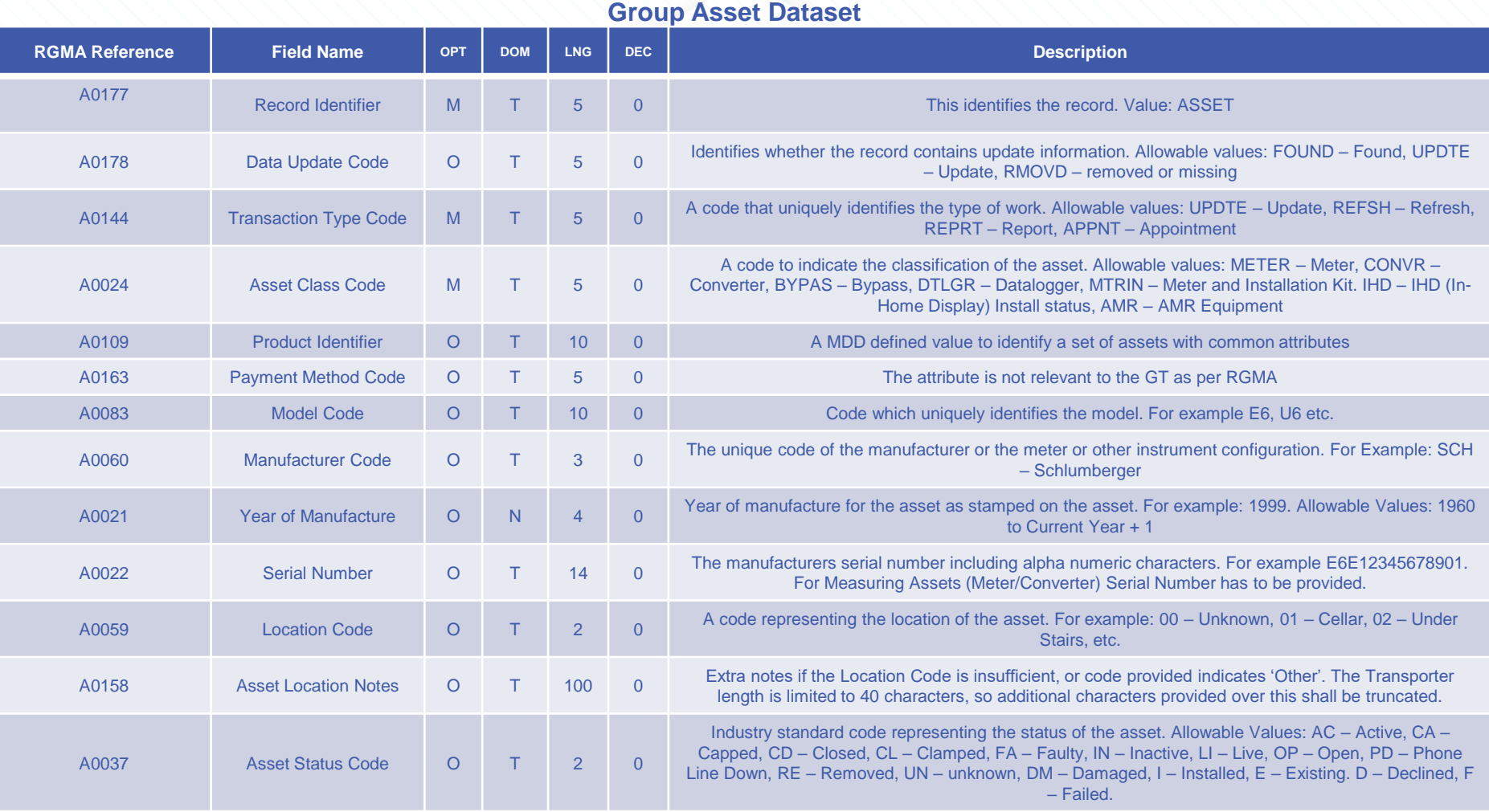

## **Converter Detail Dataset**

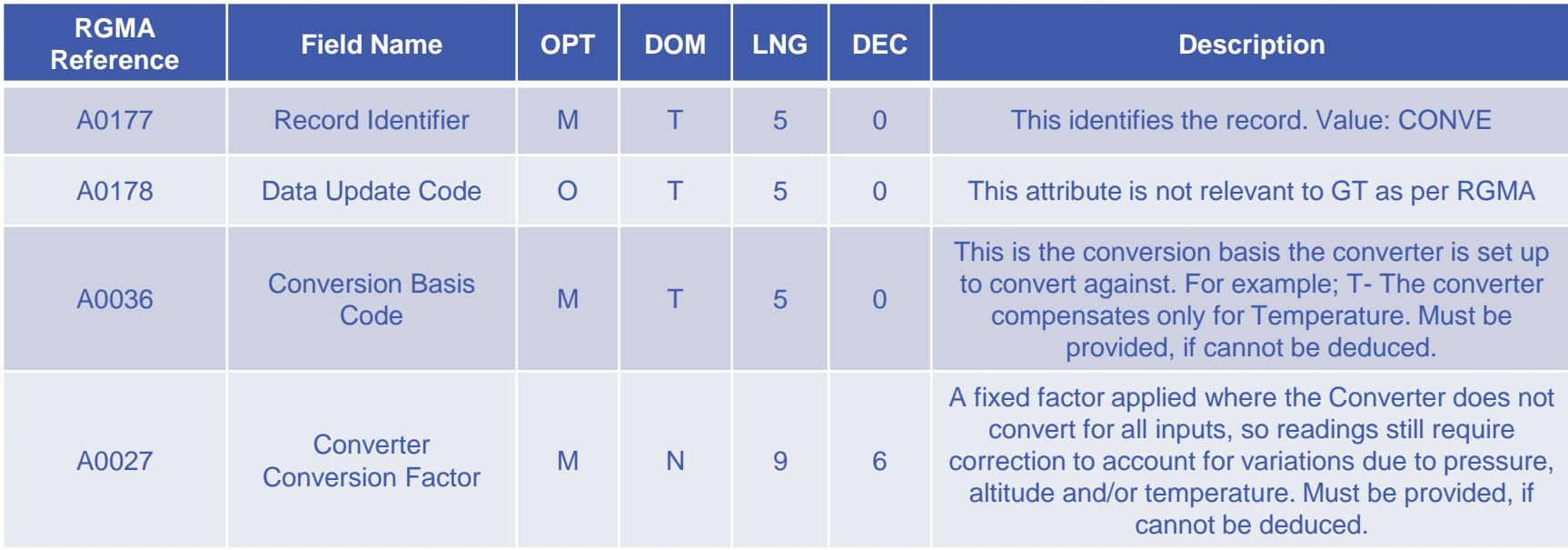

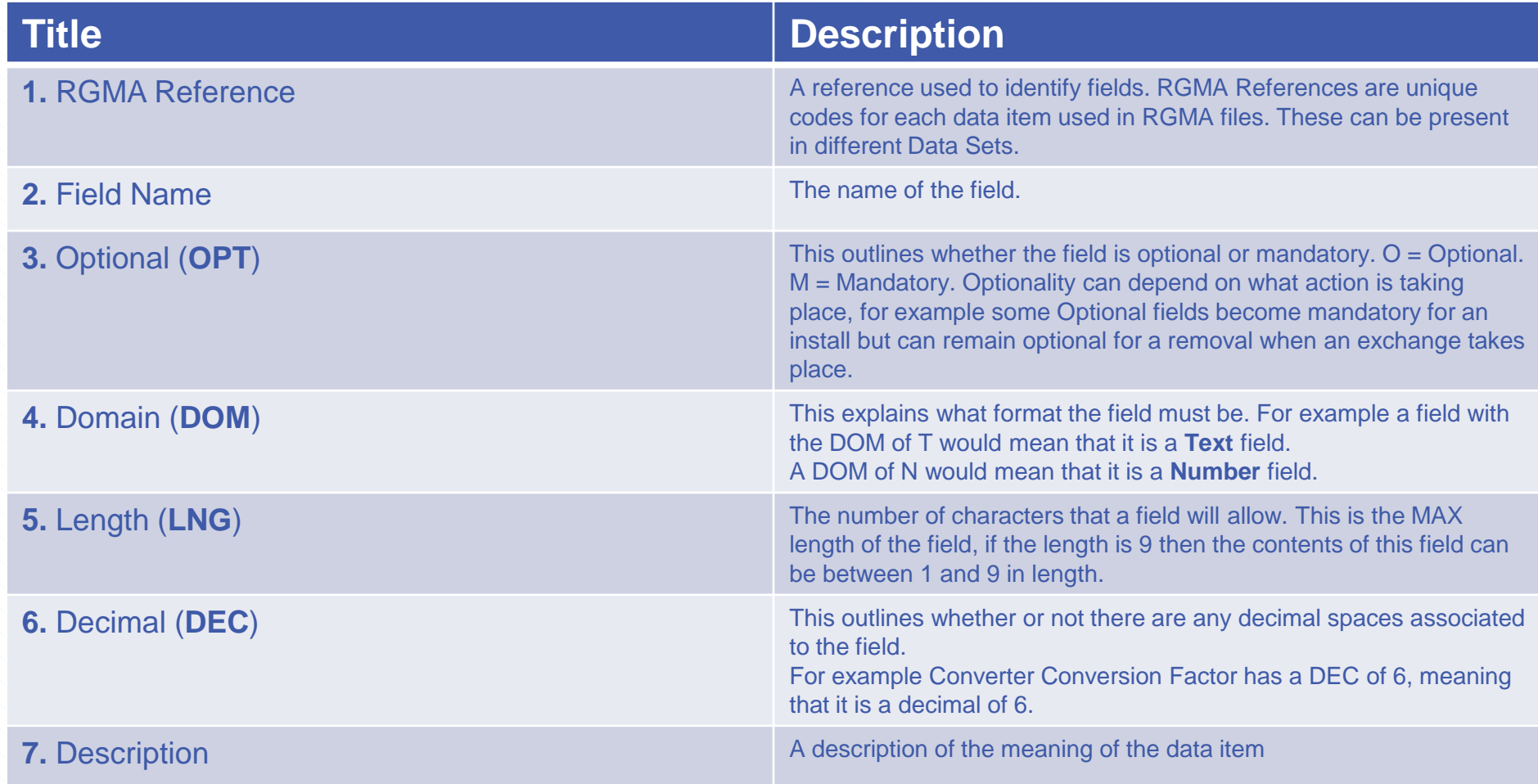

## **DOWNSTREAM IMPACTS?**

- **Process Impacts:** If the RGMA is accepted and the information is incorrect, this could impact allocations for Class 1 & 2 or reconciliation if outside closeout, for Class 3 & 4 this would always be a reconciliation issue if the consumption calculation was incorrect, based on the data provided.
- **Data Impacts:** IGT's in particular are receiving incorrect data from Shippers which is causing a mis-match of data on their systems. IGT's are unable to challenge this incorrect data which causes further issues.

• **Any other downstream impacts on the back of RGMA:** AQ potentially could be incorrect as AQ utilises the calculated consumption. This could also impact future read provision if the RGMA opening read is incorrect. This could also impact UIG (Unidentified Gas)

Easy tip to remember the difference between **ONUPD** and **ONJOB** is within the name.

- ON**JOB** A **JOB** done on a site i.e. a removal or exchange.
- ON**UPD** An **UPDATE** done on a site, i.e. updating meter details

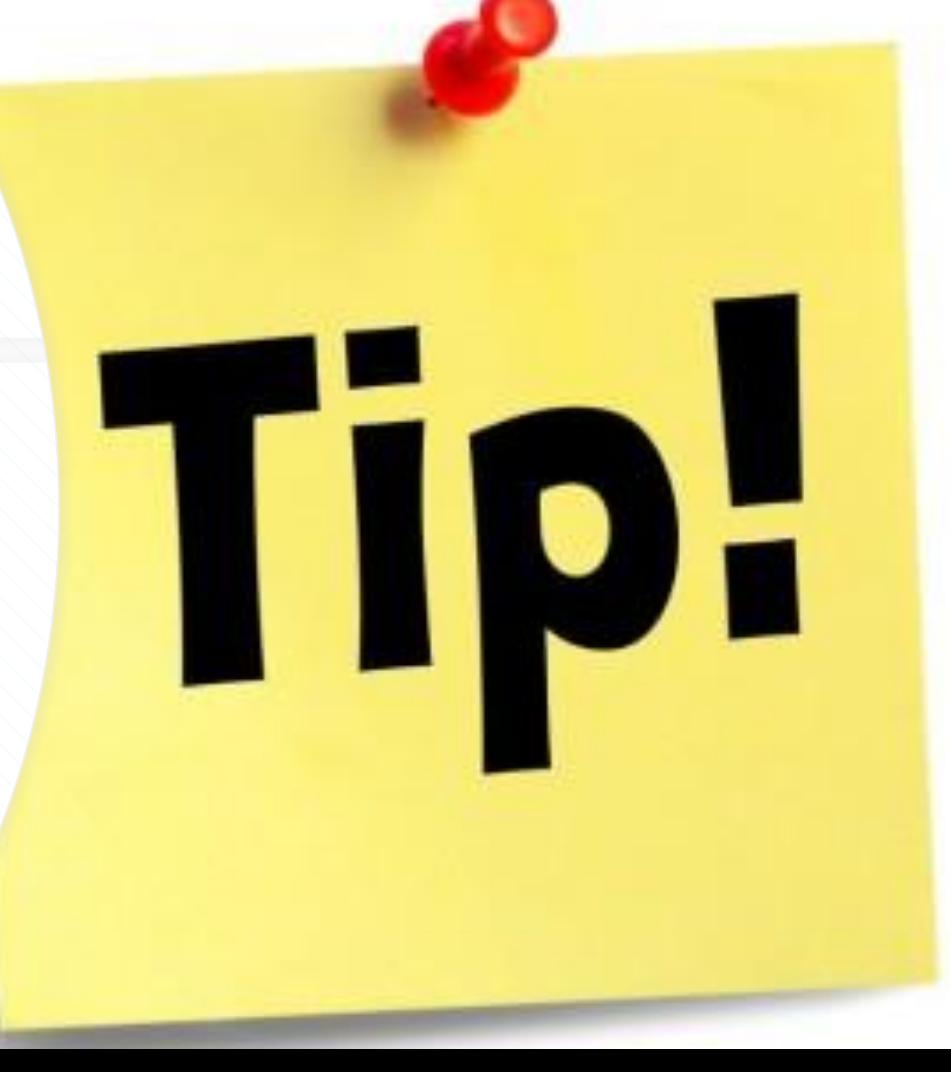

## **Where can I find the ONJOB & ONUPD data sets?**

**XOSErve** 

Xoserve alerts: including Coronavirus (COVID-19) information  $\,\mathbf{Q}\,$ 

**Extranet Secured Sites** 

**Accessing UK Link** 

Access to UK Link is through the Xoserve Ser

Only Authorised Users can use UK Link.

**Authorised User Groups** 

Authorised User groups of the UK Link syster

- $\blacksquare$  Ofgem
- UNC Parties
- Meter Readers
- **User Agents**
- Delivery Facility Operators and Connecte
- Meter Asset Providers
- Meter Asset Managers

If you are new to the GB Gas Market, please

To gain access, your Local Security Officer (L

Organisations on UK Link

**About Us** 

**UK Link Login** 

**UK Link Docs (Secured)** 

**UK Link Docs (Not Secured)** 

**UK Link Information Library** 

## **UK Link Docs**

UK Link Documentation describes each element of the UK Link system. It provides outlines to the access, interface and support facilities available to UK Link Users. It is split into two areas:

[•UK Link Documentation T](https://xoserve.sharepoint.com/sites/UKLink/SitePages/Home.aspx)his allows access to the file formats, records and hierarchy of the systems.

The RGMA treatment documents are also stored within the UK Link Docs. They are located within folder 4 – [Guidance documents.](https://xoserve.sharepoint.com/sites/UKLink/Shared%20Documents/Forms/AllItems.aspx?RootFolder=/sites/UKLink/Shared%20Documents/4.%20Guidance%20Documents&FolderCTID=0x0120000E46E5120CABBB4D996C1436031DED72) These treatment documents contain further useful information relating to the RGMA processes.

**To request access to UK Link Docs you can complete the request form located here: <https://www.xoserve.com/about-us/secure-site-access-form/>**

#### **ONJOB Dataset-**

https://xoserve.sharepoint.com/:w:/r/sites/UKLink/\_layouts/15/Doc.aspx?sourcedoc =%7BAD7CA615-D6B2-404A-8A96- [91906C54D6E9%7D&file=JOB%20V14L.docx&action=default&mobileredirect=true](https://xoserve.sharepoint.com/:w:/r/sites/UKLink/_layouts/15/Doc.aspx?sourcedoc=%7bAD7CA615-D6B2-404A-8A96-91906C54D6E9%7d&file=JOB%20V14L.docx&action=default&mobileredirect=true&cid=e3e29a8e-a242-4903-b343-aea234928e6b) &cid=e3e29a8e-a242-4903-b343-aea234928e6b

#### **ONUPD Dataset-**

https://xoserve.sharepoint.com/:w:/r/sites/UKLink/\_layouts/15/Doc.aspx?sourcedo c=%7B3568A491-EF36-4D07-BF14- [A10526BF7344%7D&file=UPD%20Dataset%20V15L.docx&action=default&mobil](https://xoserve.sharepoint.com/:w:/r/sites/UKLink/_layouts/15/Doc.aspx?sourcedoc=%7b3568A491-EF36-4D07-BF14-A10526BF7344%7d&file=UPD%20Dataset%20V15L.docx&action=default&mobileredirect=true&cid=eda88167-c431-42bb-9072-9f55daa9a99b)

eredirect=true&cid=eda88167-c431-42bb-9072-9f55daa9a99b

## **MDD (MARKET DOMAIN DATA)**

### **Market Domain Data**

- A third party known as **SPAA** (**S**upply **P**oint **A**dministration **A**greement) sets out the inter-operational arrangements between Gas Suppliers and Transporters in the UK.
- They publish the MDD (Market Domain Data) which contains a list of pre agreed data sets for meters and correctors. This data is used to validate what is submitted through UK Link.

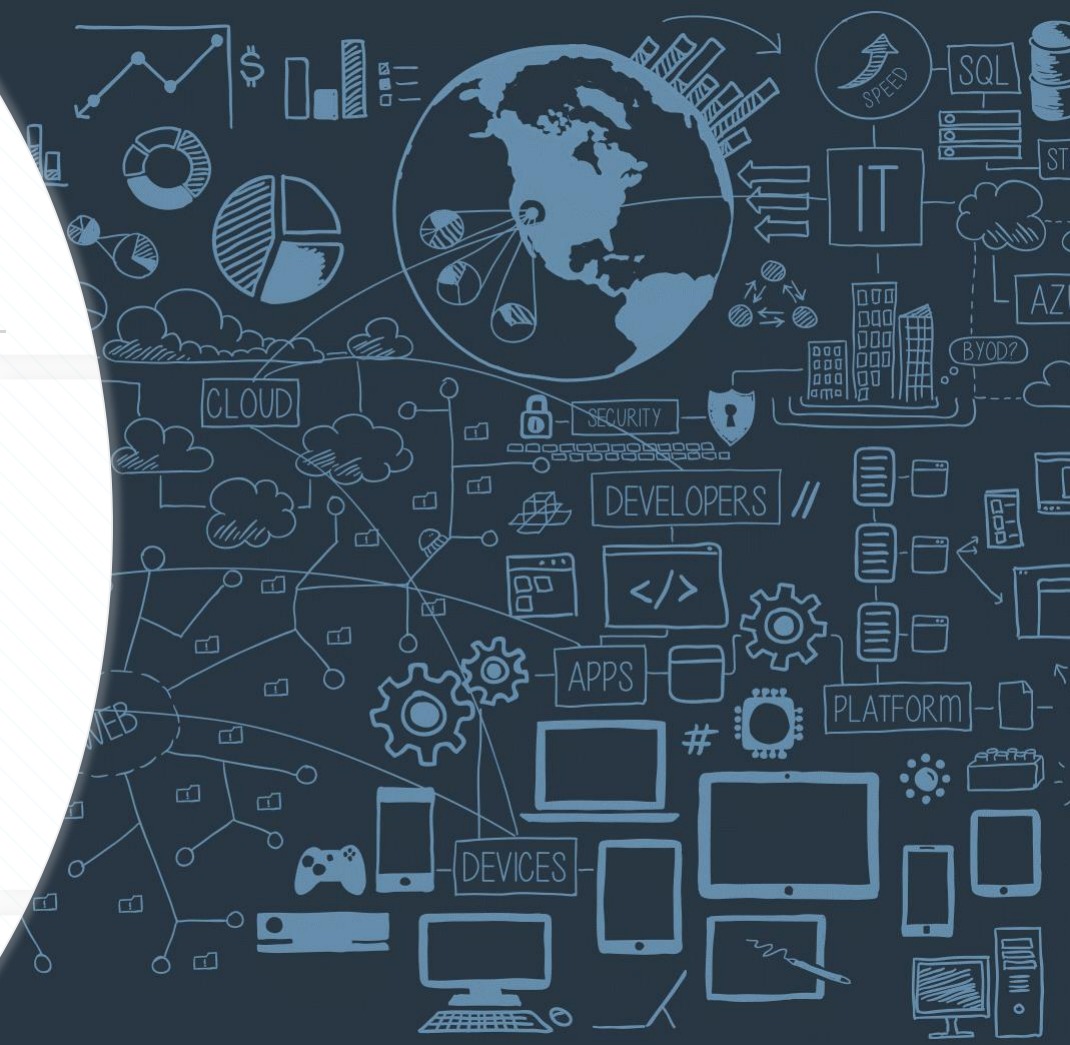

## **Market Domain Data Location**

- The up to date Market Domain Data table can be found on the SPAA website [https://www.spaa.co.uk/spaa](https://www.spaa.co.uk/spaa-products/)products/
- The table can be downloaded by clicking MDD under the product table and then selecting "MDD Release"

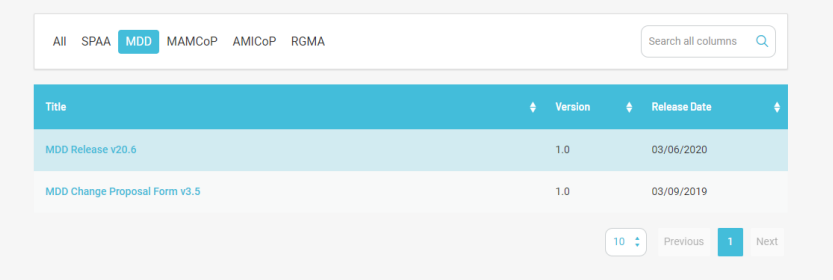

## **MDD Table**

• Upon clicking "**MDD Release**" a folder will be downloaded to your computer. You will find the required MDD documents within the folder:

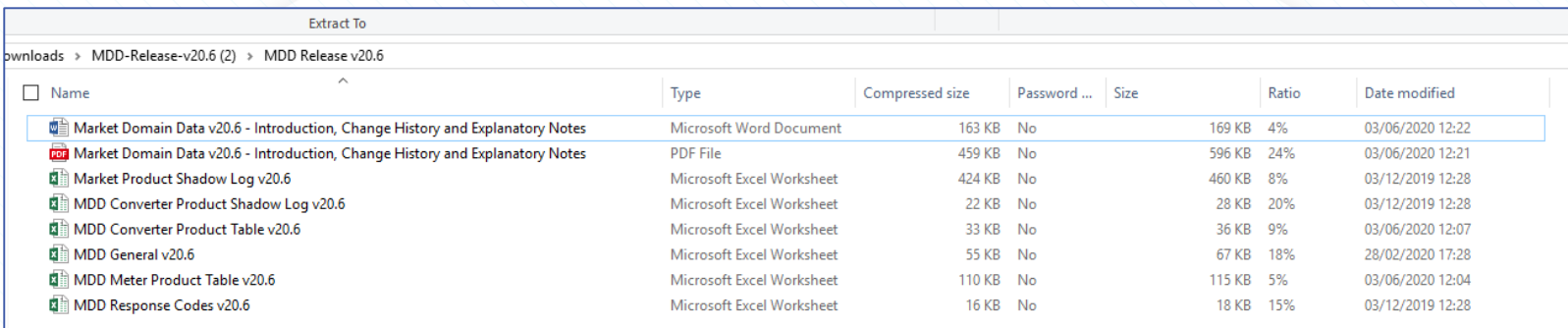

\*The data contained within this spreadsheet lists all the meter and converter model details that exist in the current UK-Link along with those that were contained in the UK-Link legacy system (prior to Nexus Implementation). Some of the legacy details are not valid in the MDD product spreadsheets but they will be accepted in the current UK-Link.

[A list of MDD data is also is available on our website -](https://www.xoserve.com/xoserve-search?term=meter%20model) https://www.xoserve.com/xoservesearch?term=meter%20model (First option)

If an RGMA submission is invalid a code will be submitted back to the Shipper. These codes are known as "Rejection Codes" A full list of RGMA Rejection/Response Codes can be found [here](https://xoserve.sharepoint.com/:x:/r/sites/UKLink/_layouts/15/Doc.aspx?sourcedoc=%7bD436761D-9193-4280-860F-760AA5342BA9%7d&file=RGMA%20Rejection%20Code%20V1.3L.xlsx&action=default&mobileredirect=true&DefaultItemOpen=1) within UK Link Docs. A list of codes can also be located within the "MDD folder" downloaded from the SPAA products.

Below is an example of one of the Generic Codes. **02100** is associated with **"Invalid Value"** each "Generic Code" has a list of specific codes associated with it as shown below. The specific codes outline the specific rejection reasons..

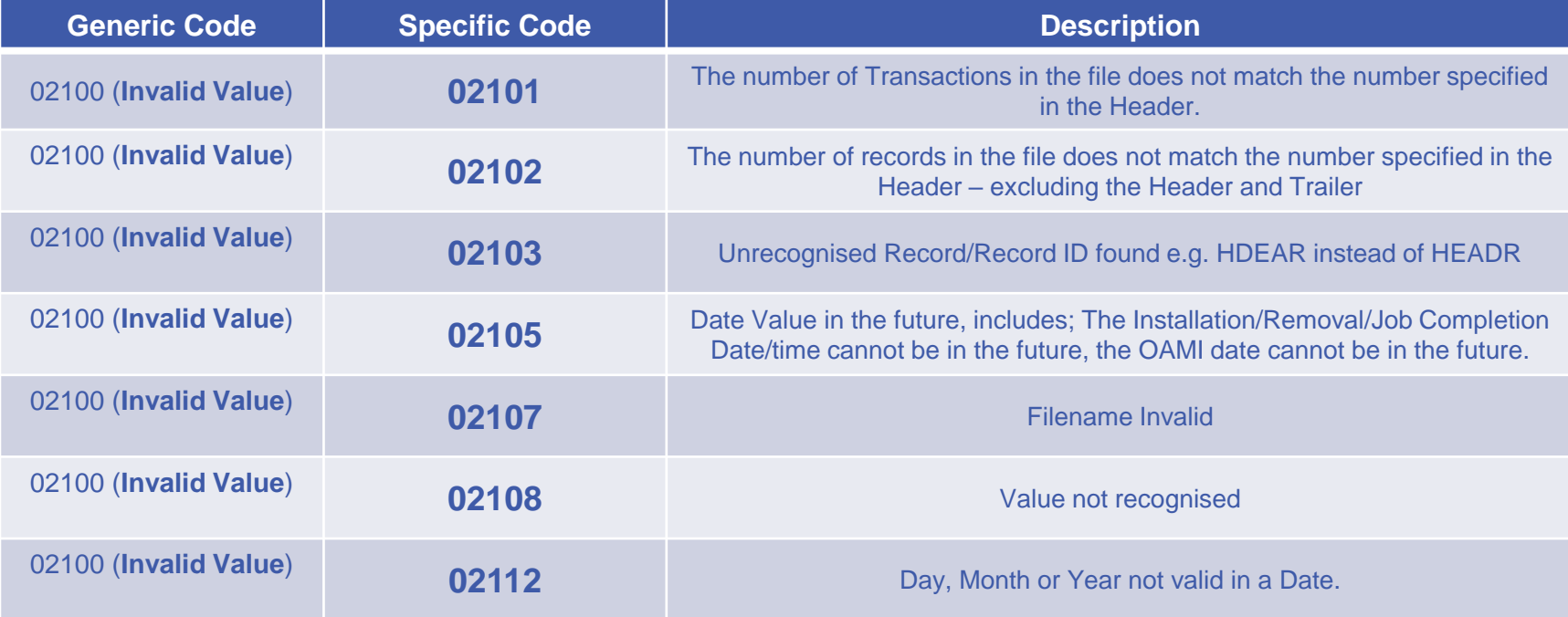

**RGMA Rejection Reasons are covered in more detail later in the session.**

## **FILE RESPONSES**

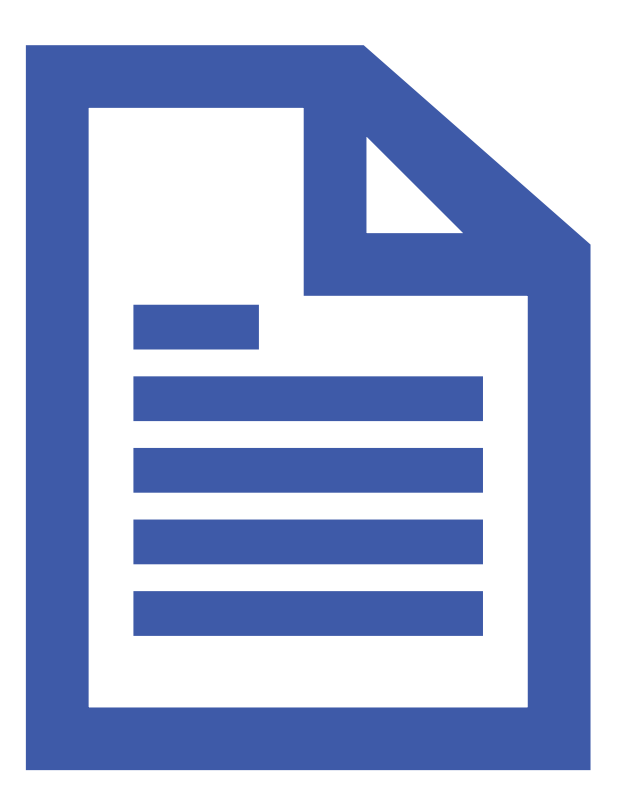

### **Process**

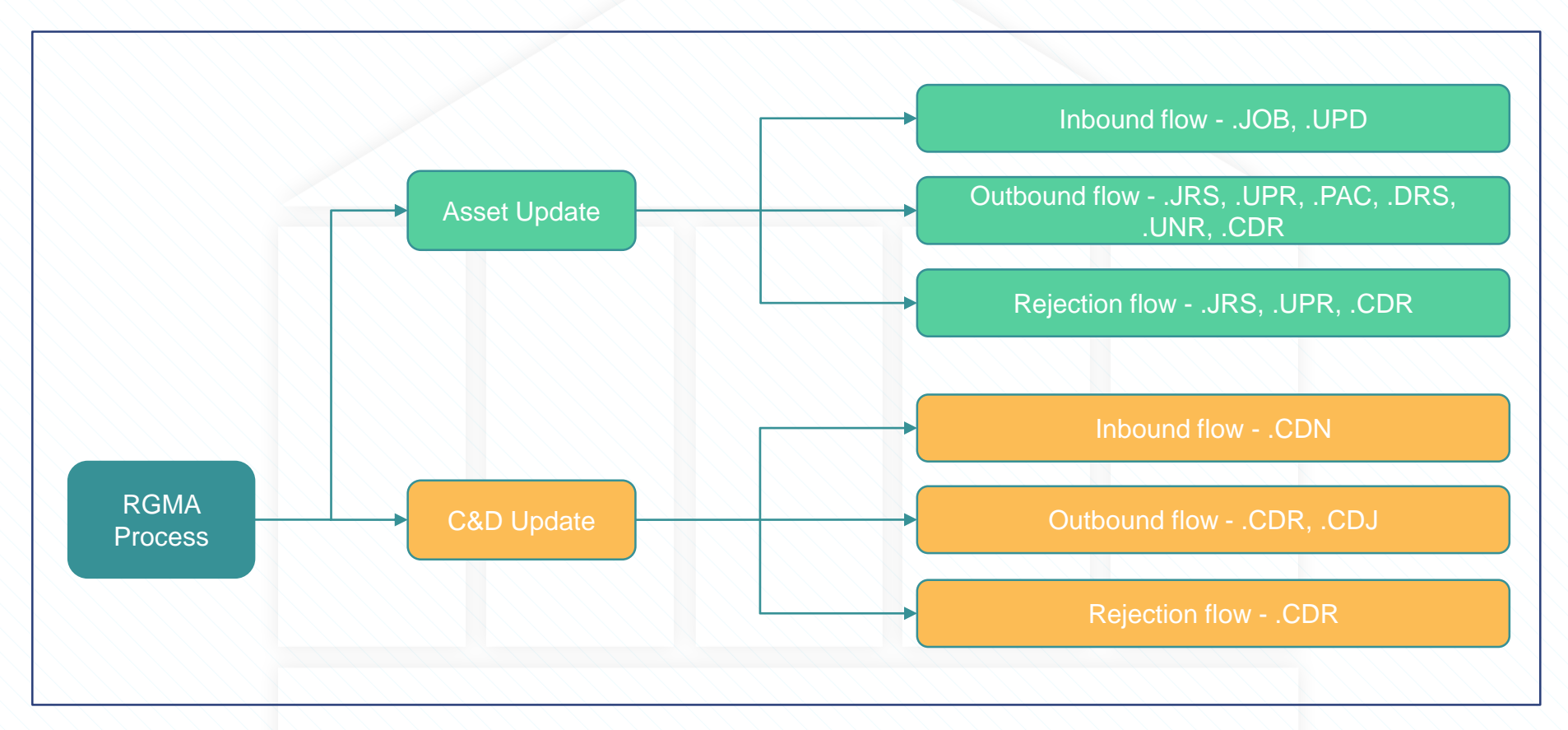
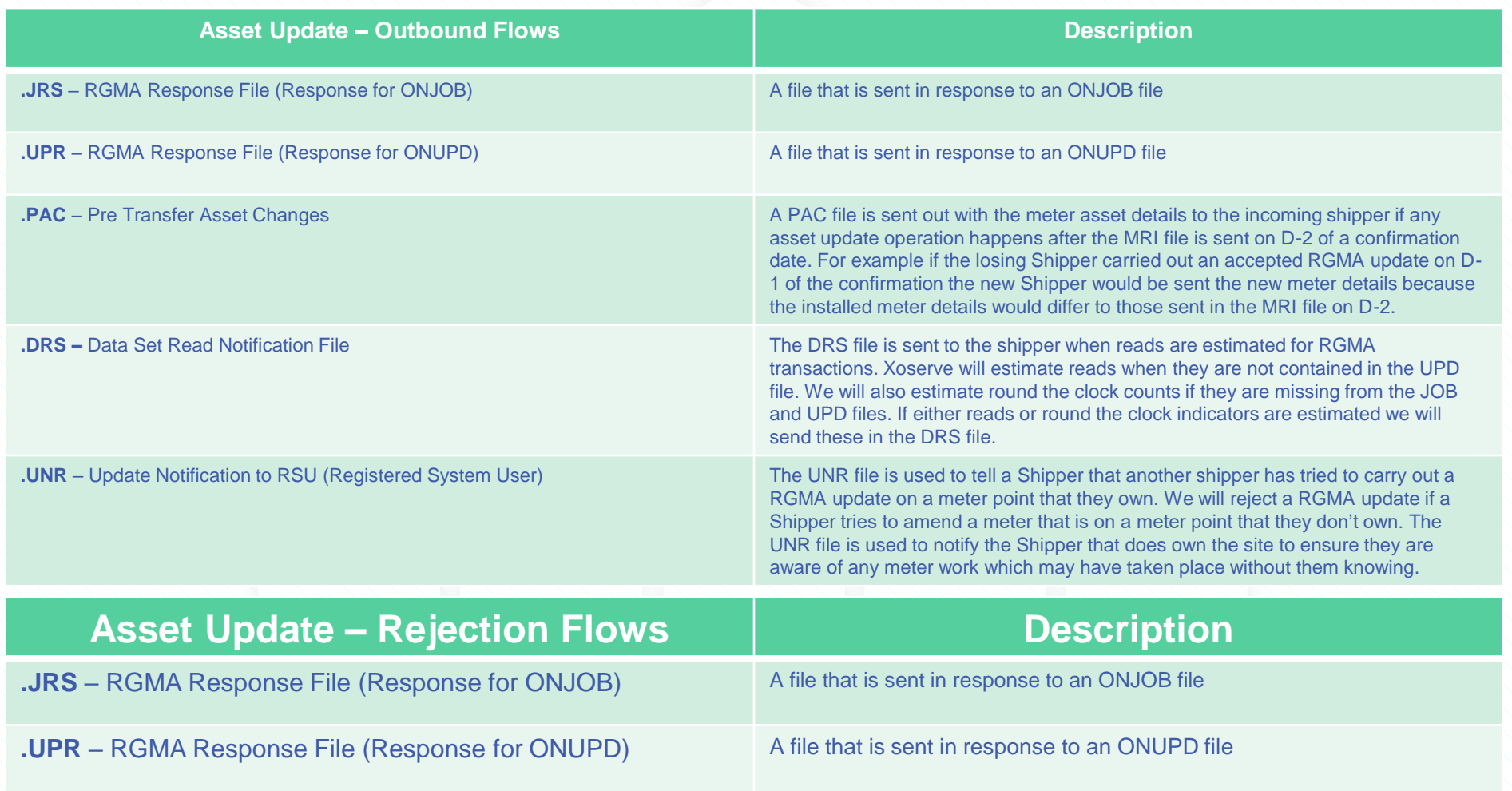

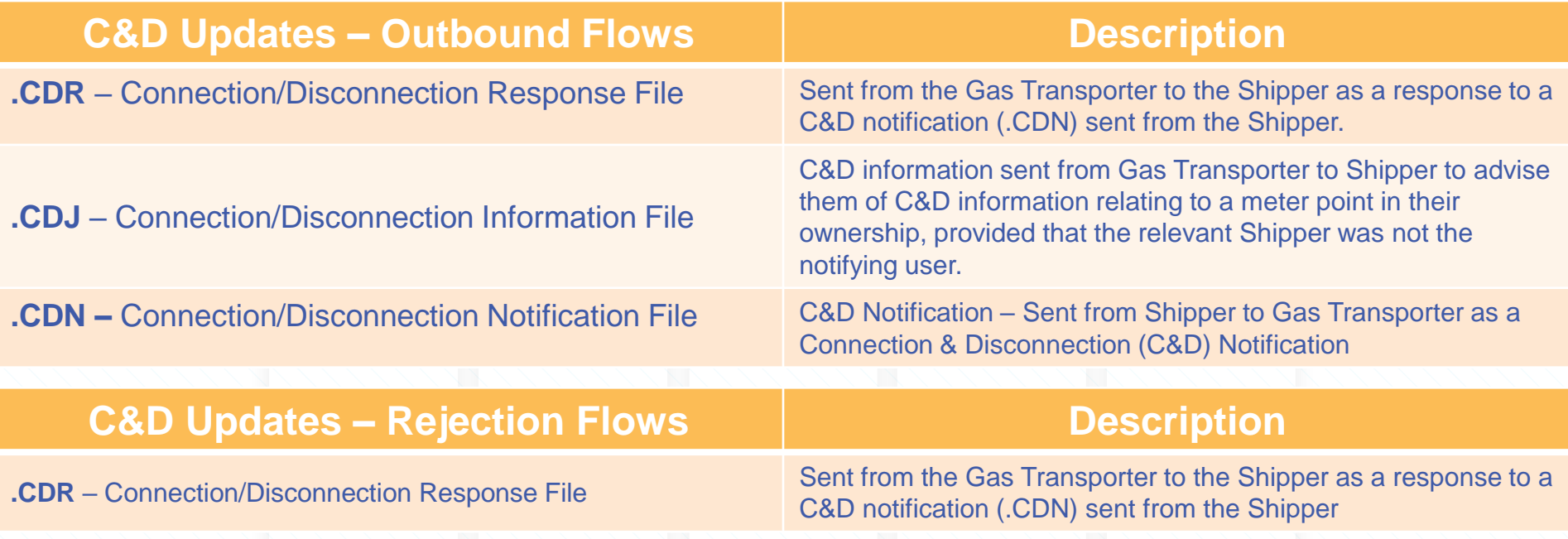

### **The file formats can be found within UK Link Docs**.

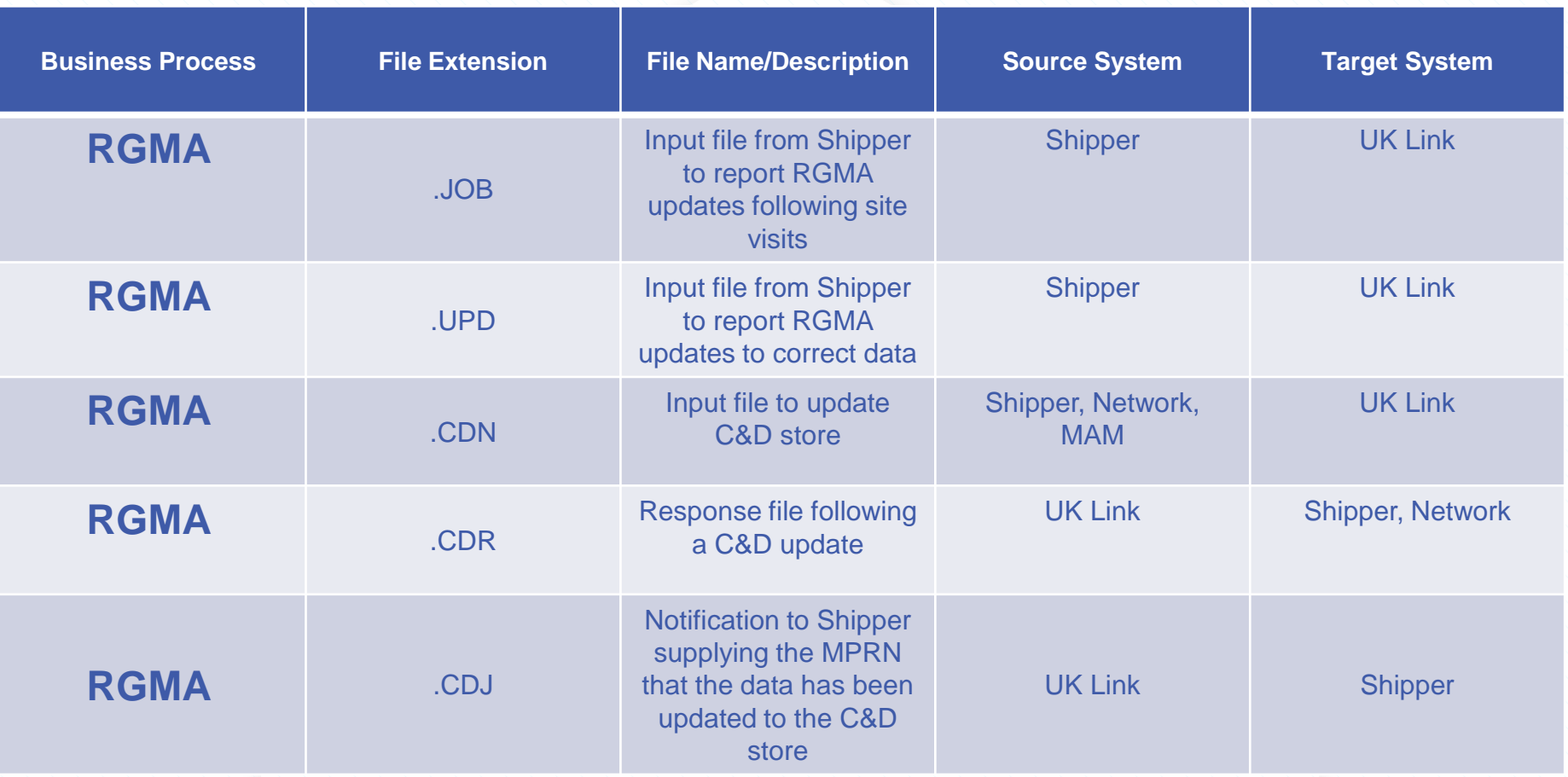

# **TOP REJECTIONS**

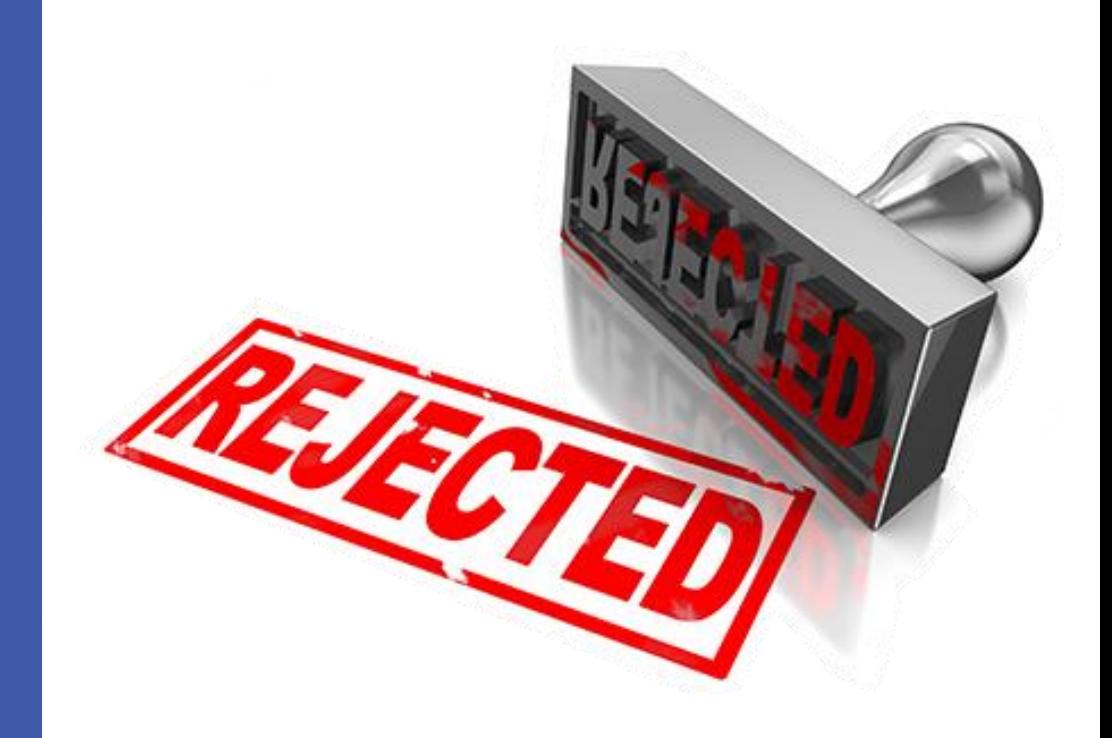

## **Top Rejections**

• Following an analysis piece of work that was carried out on all RGMA queries Xoserve have received within the last 3 years, the following top Rejection reasons were identified.

• A full list of RGMA rejection reasons can be found within UK Link Docs [here](https://xoserve.sharepoint.com/:x:/r/sites/UKLink/_layouts/15/Doc.aspx?sourcedoc=%7bD436761D-9193-4280-860F-760AA5342BA9%7d&file=RGMA%20Rejection%20Code%20V1.3L.xlsx&action=default&mobileredirect=true&DefaultItemOpen=1)

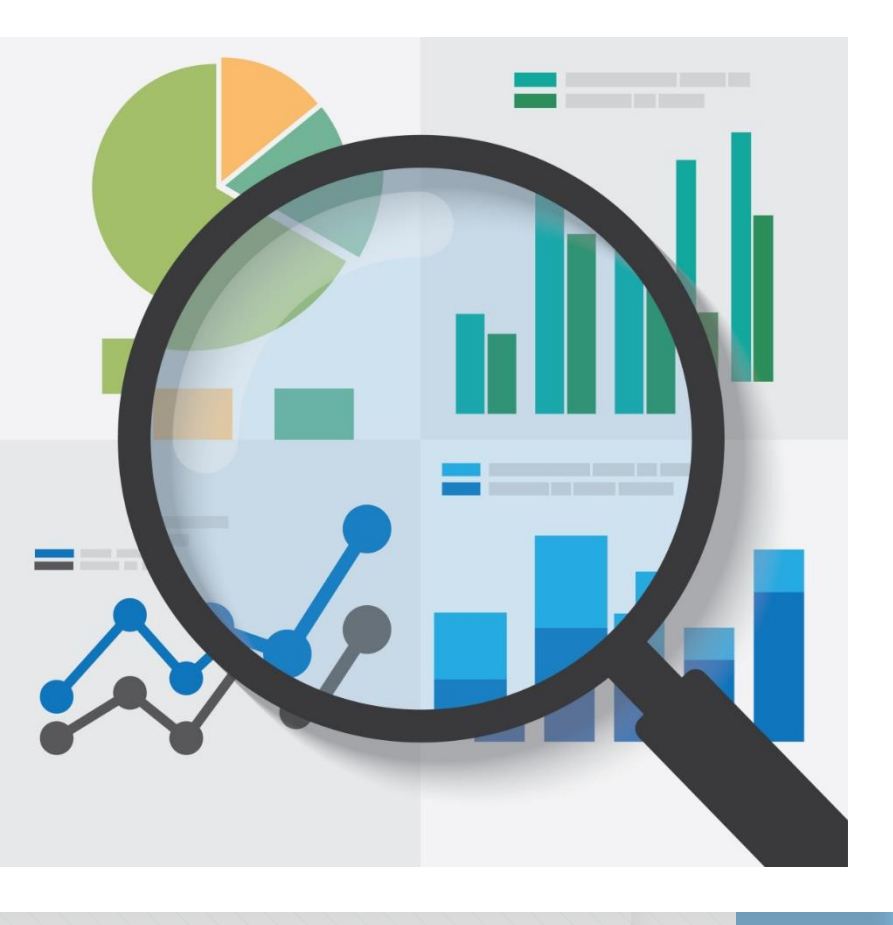

# **Read Validations**

#### **MRE01026**

*Market Breaker Tolerance breached the lower Tolerance Value*

*&*

**MRE01027**

*Market Breaker Tolerance breached the upper Tolerance Value*

#### **What's happened?**

Shipper is having RGMA Rejections, due to Market Breaker Tolerance, as a result of AQ value being too low compared to current consumption.

#### **Existing Options**

- Shipper can submit an ONUPD file (Without an Off-state Read)
	- This is a workaround, which will result in an inaccurate final read & consumption prior to the RGMA activity.
- An estimated final read will be generated in line with the AQ for the period and where necessary an opening read of zero.
- A consumption adjustment after RGMA activity is accepted, will be required to correct the period up to the RGMA final read.

#### **Potential Outcomes:**

- Accuracy of the AQ will be impacted until the consumption adjustment has been processed and corrects consumption prior to the RGMA update.
	- AQ will be triggered following receipt of a subsequent read and will utilise the revised consumption.
- RGMA update will allow subsequent reads to flow

This rejection reason is caused when a removal read is submitted within an RGMA flow that is lower than the previous actual read recorded. The resulting calculated energy is a negative value that breaches the lower tolerance. This is can be resolved by amending the removal read and re-submitting, if the reading(s) originally provided was found to be incorrect, or replacing the previous reading(s), where these are found to be incorrect.

**Note:** Where reading(s) have been provided which are lower than the previous read, without a Through the Zero value (TTZ), the system will attempt to add a TTZ. However if the user has provided the value then the system will utilise the data as part of the consumption calculation and energy tolerance validations

This rejection reason is caused when the removal read submitted within the RGMA flow results in an extremely high consumption between this read and the previous actual read recorded (or the last Site Visit Read where AMR equipment is installed on site). The energy calculated breaches the upper tolerance value, calculated using the AQ effective on the appointment date.

**\*This failure only occurs where actual reads are provided.**

- Ensure that the Meter Read History of the site is correct as this is usually the main driver for this rejection.
- The AQ could be incorrect where the read history is not right. Establish the correct reading, whether this be arranging a site visit to read the label, checking the records you hold for the site or contacting the end user.
- **Some key information that will help you to fix this rejection as well as some scenarios can be found within our Meter Reads Customer Expert Day packs below:**

**Meter Reads FAQ:** <https://www.xoserve.com/media/7755/reads-questions-and-answers.pdf> **Meter Reads Expert Day Pack (Dec 2019):** [https://www.xoserve.com/media/7753/customer-expert](https://www.xoserve.com/media/7753/customer-expert-day-pack-reads.pdf)day-pack-reads.pdf

A slide taken from our Expert Day on Reads. The Reads pack will provide more detailed information about the Read Validation rejection reasons. The pack can be accessed here - <https://www.xoserve.com/media/7753/customer-expert-day-pack-reads.pdf>

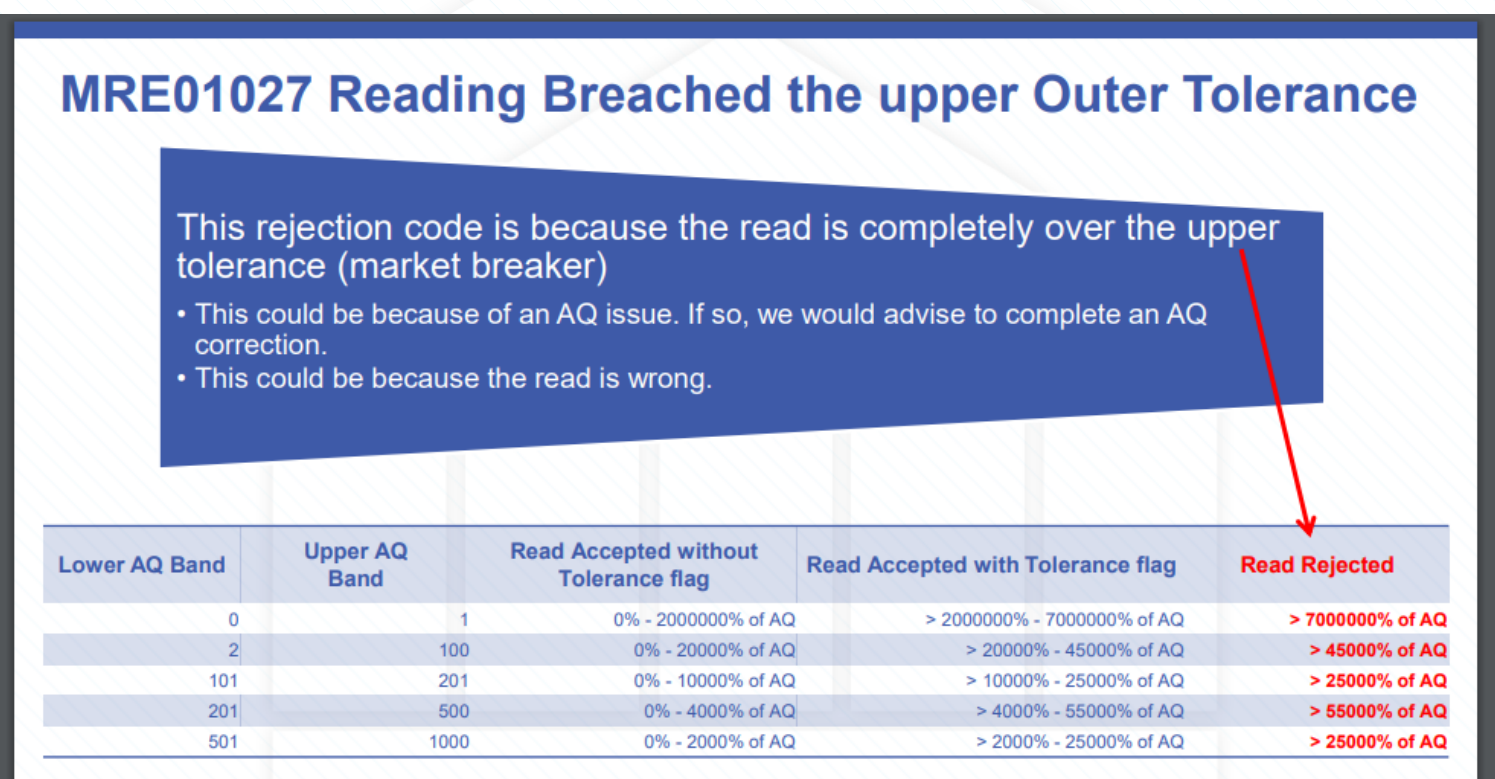

#### 2 month average 2.10%

\*Snapshot of the tolerance table

### **Read Rejections due to Market Breaker Tolerances**

### What's happened?

• Shipper is having Read Rejections, due to Market Breaker Tolerance, as a result of the AQ value being too low compared to the current consumption.

Existing Options:

- Shipper can submit AQ correction on the .AQI file, with a U01 record containing the rejected read (class 3 & 4 only). Where AQ correction passes validation:
	- AQ will be amended
	- Read will be uploaded
	- Reconciliation will be triggered

Ongoing Improvements:

• Query Team "Workaround" – manually replace the read, this will avoid a consumption adjustment being required.

## **Class Tolerances**

The validation rules for each Class (including tolerances) can be found in the "UNC Validation Rules" document, located here - <https://www.gasgovernance.co.uk/tpddocs>

# **Inconsistent Metering Data**

#### **05100**

*Asset model data not consistent with UK Link Asset Model Data*

Receiving this error message means that the asset model details that you have provided within the **ONJOB/ONUPD** does not match what is held in the Market Domain Data table.

## **Common Issues\_\_\_\_\_\_\_\_\_**

- Pulse value defaulting to zero
- Spelling errors on Meter Models
- Incorrect Meter Type

- Review your file before submitting the ONJOB/ONUPD to ensure that all the asset data matches the data held on the MDD table. The latest version of the MDD table can be found here <https://www.spaa.co.uk/spaa-products/>
- Ensure that there are no spelling mistakes or incorrect data such as extra spaces or commas within the data. For example submitting the Model code as "Q75\*8" when it should be "Q758\*"

Double checking these details in advance can help to prevent the likelihood of this rejection occurring.

If you are a Shipper and you are adamant that the details you have provided are correct and you are still receiving a rejection you can contact our Service Desk to raise a ticket: <https://servicedesk.xoserve.com/Portal/>

# **Inconsistent Metering Data**

#### **05100**

*Conversion Basis Code of the Converter provided does not match with that held by Transporter GT* 

Receiving this error message means that the Conversion Basis code provided within the RGMA file flow does not match the one held on UK Link.

**Allowable Conversion Basis Codes**: **CPT, CPTD, PT & PTC**

## **Common Issues\_\_\_\_\_\_\_\_\_**

- Missing a letter from the Basis Code
- Letters in the wrong order (For example TPC instead of CPT)
- Basis Code submitted in the wrong order
- Incorrect Basis Code

- Ensure that the Conversion Basis Code submitted within the RGMA file is compliant with the MDD table.
- Contact Xoserve directly to have the Conversion Basis Code of the site checked and confirmed through UK Link.

• Check the Conversion Basis Code on Data Enquiry (Will be implemented as part of the November 2020 release.

As part of the November 2020 UK-Link release there will be a change that allows Shippers to check their Conversion Basis Code on the Data Enquiry System. XRN 4801 - [https://www.xoserve.com/change/change-proposals/xrn-4801-additional](https://www.xoserve.com/change/change-proposals/xrn-4801-additional-information-to-be-made-viewable-on-des/)information-to-be-made-viewable-on-des/

# **Inconsistent Metering Data**

#### **05100**

*Meter not fitted to the Meter Point*

This rejection commonly takes place when an attempt is made to remove, exchange or update a meter that does not exist or has never existed on our UK Link systems. Depending on your required end result some action may need to be undertaken on your behalf..

Ensure that the meter details submitted within the RGMA files match what is held on our systems. You can check the Data Enquiry System to find the meter details.

A change in transaction may be required. For example perhaps you meant to install a meter but accidentally submitted the RGMA file as a removal.

### **Potential Actions:**

- Double check meter status on DFS
- Double check the transaction type on the submitted file to ensure the correct transaction was used.

# **Invalid Value**

### **02100** *Year of Manufacture of the Asset provided is earlier than 1960*

Receiving this error message means that the Year of Manufacture submitted within the ONJOB/ONUPD is a date before 1960.

Year of Manufacturer should always be a date on or after 1960.

- Resubmit your ONJOB/ONUPD without the Year of Manufacture. The Year of Manufacture is an "*Optional*" field within the Data Sets meaning that it is not required. Not including the Year of Manufacture will prevent the rejection reason from occurring.
- This rejection commonly occurs when Shippers are removing a meter. As some old meters have dates before 1960, providing the date can cause this rejection. When removing the meter you do not need to include the Year of Manufacture date.

## **Alternate Method…**

- As a Shipper If you require the Year of Manufacture to be amended to a date on or after 1960 you can raise a ticket with our service desk<https://servicedesk.xoserve.com/Portal/>
- The Year of Manufacture will be updated manually, and you will be able to submit your RGMA flows back through.

# **Inconsistent Data**

### **07100** *Transaction type not valid for file type*

The Transaction Type submitted within the file is invalid for the RGMA Data Set. This commonly occurs when an ONJOB transaction type has been submitted within an ONUPD dataset and vice versa.

### **Example:**

The **REFSH** (Refresh) transaction type code is only available within an **ONUPD** file. If an ONJOB was submitted with an **REFSH** transaction type code then this rejection would take place.

A list of valid and acceptable Transaction Type Codes can be found within the relevant File Formats.

Ensure that the Transaction Type Code matches the allowable values displayed within the File Formats.

Make sure that the Transaction Type code that has been submitted is valid for the RGMA file. Ensure that you are not attempting to submit an ONJOB transaction code within an ONUPD file. Valid data sets for each file can be found within the File Formats:

**ONJOB Dataset-** https://xoserve.sharepoint.com/:w:/r/sites/UKLink/\_layouts/15/Doc.aspx?sourcedoc=%7BAD7CA615- [D6B2-404A-8A96-91906C54D6E9%7D&file=JOB%20V14L.docx&action=default&mobileredirect=true&cid=e3e29a8e-a242-](https://xoserve.sharepoint.com/:w:/r/sites/UKLink/_layouts/15/Doc.aspx?sourcedoc=%7bAD7CA615-D6B2-404A-8A96-91906C54D6E9%7d&file=JOB%20V14L.docx&action=default&mobileredirect=true&cid=e3e29a8e-a242-4903-b343-aea234928e6b) 4903-b343-aea234928e6b

**ONUPD Dataset-** https://xoserve.sharepoint.com/:w:/r/sites/UKLink/\_layouts/15/Doc.aspx?sourcedoc=%7B3568A491- EF36-4D07-BF14- [A10526BF7344%7D&file=UPD%20Dataset%20V15L.docx&action=default&mobileredirect=true&cid=eda88167-c431-42bb-](https://xoserve.sharepoint.com/:w:/r/sites/UKLink/_layouts/15/Doc.aspx?sourcedoc=%7b3568A491-EF36-4D07-BF14-A10526BF7344%7d&file=UPD%20Dataset%20V15L.docx&action=default&mobileredirect=true&cid=eda88167-c431-42bb-9072-9f55daa9a99b)9072-9f55daa9a99b

# **Inconsistent Date**

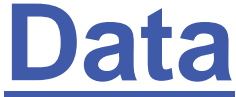

#### **06103**

*A valid Read already exists for the current Meter having a Read Date on or later than the Effective Work Date.*

This rejection occurs if there is already a valid read in UK Link on or after the RGMA activity date.

Check the Data Enquiry System (**DES**) to find out what the latest recorded read is on the system. If an RGMA transaction is still required, we would recommend that the RGMA activity date is dated 2 days after the last recorded read.

### **Class 1 & 2**

For Class 1 & 2 sites, the following 4 RGMA scenarios are allowed to be inserted if there are valid reads on or after the date of the RGMA appointment date. Any other scenarios will be rejected.

- Meter Exchange on Meter Only site
- Meter Exchange and Converter Exchange
- Meter Report & Converter Exchange
- Meter Exchange and Converter Report.

# **Inconsistent Metering Data**

**05100**

*Reading is inconsistent with the number of dials or digits that is held by the Transporter GT.*

This rejection occurs when the submitted meter reading does not match with the number of dials that is associated with the meter.

### **Example:**

If a meter is a 5 dials meter and a 6 figure meter reading has been provided by a Shipper then this rejection will occur.

Ensure that the submitted meter reading matches with the dials associated to the meter.

For example, if a customer submits a reading of **"321"** for a 4 dial meter then a Shipper needs to add a 0 to the front of the read to make it a 4 digit reading to match the dials. It will then be acceptable as **"0321"**

The number of Meter Dials can be checked on the **Data Enquiry system (DES)**

# **Inconsistent Data**

**07117** *Meter Point Reference is not in Stakeholders Ownership*

Receiving this error message means that the MPRN submitted within the ONJOB or ONUPD file was not in your ownership at the time that it was sent. There are numerous factors that can contribute towards this rejection..

XRN 4534 Is related to this issue and is discussed further later in this pack. **Common Issues\_\_\_\_\_\_\_\_\_**

#### • **Elected Shippers**

A common reason that this occurs is when a Shipper is the elected Shipper of a site. To be an elected Shipper means that an IGT (Independent Gas Transporter) has nominated your organisation to be the Shipper of the Supply Point however this does not mean that you are confirmed as the Shipper. To confirm yourselves as the Shipper you will need to follow the Supply Point Administration Nomination/Confirmation process to confirm yourself as the Shipper of the site.

#### • **Incorrect Appointment Date**

Sometimes the appointment date within the ONUPD or ONJOB is at a date when the previous Supplier had the site. To correct this you will need to resubmit the file making sure the appointment date is on or after the date in which you took ownership of the site.

#### • **Incorrect Shipper Short Code**

The file could contain the incorrect Shipper Short Code. Some organisations use multiple short codes, the file can reject if the shortcode varies to the one maintaining Supply. You will need to ensure that the shortcode is the same and then resubmit the file.
#### **To avoid this rejection you can…**

- Ensure that you are the confirmed Shipper of the site. You can check this by accessing Data Enquiry. If you are the confirmed Shipper the site will have a confirmation number. If not the IGT may of elected you to be the Shipper and you have not yet confirmed. If this is the case you will need to nominate/confirm this site in to your ownership. (If an IGT has elected you as the Shipper you would of received an **.AES** file.)
- Ensure that the appointment date within the file is on or after the date that you took ownership of the site. You will receive the **07117** rejection if the appointment date is during a time in which another Shipper had ownership. If you are unsure as to when you took ownership you can contact our Data Search Helpline on **0121 713 4901.** Our call agents will be able to tell you when you took supply.
- Ensure that the Shipper Shortcode within the file is the same shortcode as the Shipper that maintains supply. Some Shippers have numerous Shortcodes. For example if Xoserve were a Shipper they may have the Shortcodes **XOS** and **XO1**.

If **XOS** supplied the site and an ONJOB/ONUPD was received that contained the Shortcode **XO1** this would be rejected. It would need to contain the Shortcode **XOS** to be accepted.

### **Industry Impacts**

#### **Incorrect or Inaccurate RGMA data results in..**

- Inaccurate consumption due to incorrect data
- Inaccurate AQ
- Read Submission failures
- Negative affect on Unidentified Gas (UIG)
- Inaccurate Invoicing
- Class 1 & 2 impacts Gemini and Allocations if the consumption is inaccurate

# **Additional Information**

### **Billing Critical Attributes**

#### **What are Billing Critical Attributes?**

Any ONUPD files received for a Billing Critical update would require a final and opening reading for the update to be applied. If a reading is not provided we would derive a read for the purposes of billing.

This would only apply for ONUPD.

Reference: 6.1.1 Transporter Treatment ONUPD document.

#### **Billing Critical Attributes**

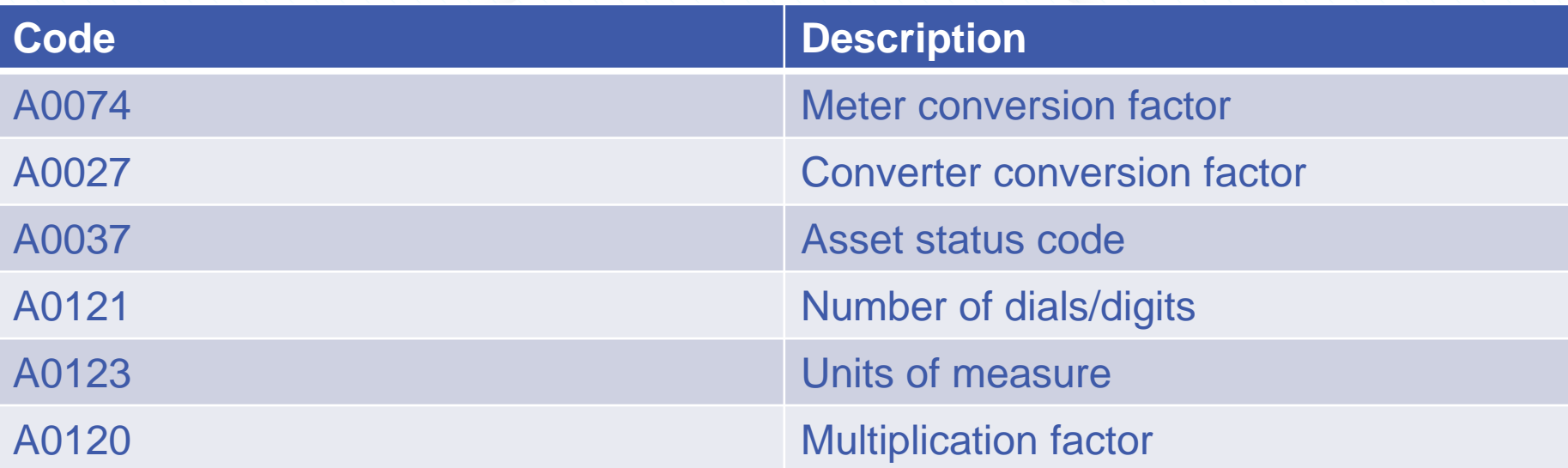

Note: A0109 – Product ID may be treated as a billing attribute under certain circumstances. These circumstances are outlined in the Transporter Treatment document for ONUPDs under section 9. The document can be found here -

https://xoserve.sharepoint.com/:w:/r/sites/UKLink/\_layouts/15/Doc.aspx?sourcedoc=%7BE7FFABB8-6942- 458D-A3DB-

[8FFE95A319CA%7D&file=Transporter%20Treatment%20of%20ONUPD%20files%20and%20transactions%20](https://xoserve.sharepoint.com/:w:/r/sites/UKLink/_layouts/15/Doc.aspx?sourcedoc=%7bE7FFABB8-6942-458D-A3DB-8FFE95A319CA%7d&file=Transporter%20Treatment%20of%20ONUPD%20files%20and%20transactions%20V5%20Live.docx&action=default&mobileredirect=true&DefaultItemOpen=1) V5%20Live.docx&action=default&mobileredirect=true&DefaultItemOpen=1

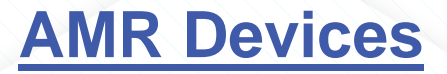

It is recommended that when installing/removing an AMR (Automatic Meter Reading) device, that an actual read should be submitted. If an actual reading is not submitted, then a derived reading will be generated. Neither of these reads can be changed at a later date. The installation of an AMR devices indicates the end of normal reconciliation and the start of Check to Check reads. Check to check reads cannot be replaced.

Documents that detail the process of installing/removing AMR devices can be found here:

[https://www.xoserve.com/media/2017/amr\\_dataset\\_relationship\\_onpud.pdf](https://www.xoserve.com/media/2017/amr_dataset_relationship_onpud.pdf)

[https://www.xoserve.com/media/2018/amr\\_dataset\\_relationship\\_onjob.pdf](https://www.xoserve.com/media/2018/amr_dataset_relationship_onjob.pdf)

AMR installations can also be done through the Xoserve Portal. This is only an option for Class 2 sites.

# **RGMA Changes**

• This section covers changes that have an impact on, or directly impact the RGMA process. All changes can be found on our website along with the change proposals <https://www.xoserve.com/change/>

XRN 4780 Inclusion of Meter Asset Provider Identity (MAP ID) In the UK Link system (CSS Consequential Change) is a change modification due to be implemented which will allow the acceptance and population of MAP ID details into Xoserve's systems. This will be utilised by existing RGMA flows only.

The proposal is separated in to three parts (A,B and C) Part A of the change was implemented as part of Minor Release Drop 4, Part B was implemented as part of the June 2020 release and Part C will be delivered at a later stage.

More information on this change can be found on our website: https://www.xoserve.com/change/change[proposals/xrn-4780-inclusion-of-meter-asset-provider-identity-map-id-in-the-uk-link-system-css-consequential](https://www.xoserve.com/change/change-proposals/xrn-4780-inclusion-of-meter-asset-provider-identity-map-id-in-the-uk-link-system-css-consequential-change/)change/

XRN 4665 (Creation of New End User Categories) was a change proposal that was implemented in August 2019. The change replaced EUC Bands 01 & 02 with 8 new EUC bands that were assigned based on an MPRNs Market Sector Code & Meter Type (Pre-Payment or Non-Prepayment). This is thought to assist with improving NDM Nominations/Allocations and reduce the effect to UIG by having more appropriate/accurate EUC profiles.

It was advised that upon the implementation of this change that EUC's should be assigned as accurately as possible. To do this, the Meter Mechanism and Meter Payment Type should be reviewed by all Shipper parties and cleansed where appropriate. Changes to these fields can be made via RGMA flows (ONJOBs and ONUPDs)

The Market Sector Code can also be changed via the MSI file or with the CNF file when a proposing Shipper is confirming the MPRN.

[More information on XRN 4665 can be found on our website: https://www.xoserve.com/change/change](https://www.xoserve.com/change/change-proposals/xrn-4665-creation-of-new-end-user-categories/)proposals/xrn-4665-creation-of-new-end-user-categories/

XRN 4932 (Improvements to the quality of the Conversion Factor values held on the Supply Point Register  $(MOD0681S)$ ) was a change implemented on the  $27<sup>th</sup>$  June 2020.

The change sought to introduce the CDSP being given the authority to make changes to the conversion factor in the following circumstances **only:**

- a) Where the AQ of a meter point falls to 732,000kWh or lower, the conversion factor should be updated to the default of the standard value of 1.02264, as specified in the Gas (Calculation of Thermal Energy) Regulations.
- b) Where the AQ of a meter point increases above 732,000kWh, the conversion factor should be set to the last non-standard factor held on the Supply Point Register (if one is available)

There were no RGMA process changes as part of this modification. Shippers should still attempt to update the Conversion Factor by way of the standard RGMA process (ONJOB/ONUPD).

More information on XRN 4932 can be found on our website: https://www.xoserve.com/change/change[proposals/xrn-4932-improvements-to-the-quality-of-the-conversion-factor-values-held-on-the-supply-point](https://www.xoserve.com/change/change-proposals/xrn-4932-improvements-to-the-quality-of-the-conversion-factor-values-held-on-the-supply-point-register-mod0681s/)register-mod0681s/

XRN 4801 (Additional Information to be made viewable on DES) is a planned change as part of the November 2020 UK Link Release.

This change is looking into allowing more data items to be made visible via the Data Enquiry Service (DES)

There are a number of data items that are held in UK Link but aren't currently visible in the Data Enquiry Service Portal (DES). This change identifies some data items that, if made visible, would enable Shippers to more quickly and efficiently resolve operational queries. Additionally it will mean a reduction in the number of telephone queries into Xoserve to obtain information not currently on view.

**More information on XRN 4801 can be found on our website:** https://www.xoserve.com/change/change[proposals/xrn-4801-additional-information-to-be-made-viewable-on-des/](https://www.xoserve.com/change/change-proposals/xrn-4801-additional-information-to-be-made-viewable-on-des/)

XRN 4534 (Amendment to RGMA Validation Rules for Meter Asset Installation Date) was a change implemented on the 1st February 2019. This change enables the Shipper to submit a Meter installation for a date prior to the Confirmation Effective Date, where there is no previous registered user.

Previously the RGMA validation rules did not allow for an asset update to be recorded pre D-2 of the confirmation effective date once the confirmation had progressed to that stage and could not pre-date the confirmation effective date once the confirmation had gone live.

As a result of this, particularly on the first registration or a registration following an isolated period, the Registered User could not record the meter installation for the correct date (if the meter was installed prior to D of the confirmation effective date)

Changes were made to the UK Link Validation rules for the RGMA file flow processing to accommodate this proposal.

[More information about XRN 4534 can be found on our website: https://www.xoserve.com/change/change](https://www.xoserve.com/change/change-proposals/xrn-4534-amendment-to-rgma-validation-rules-for-meter-asset-installation-date/)proposals/xrn-4534-amendment-to-rgma-validation-rules-for-meter-asset-installation-date/

## **Change Summary**

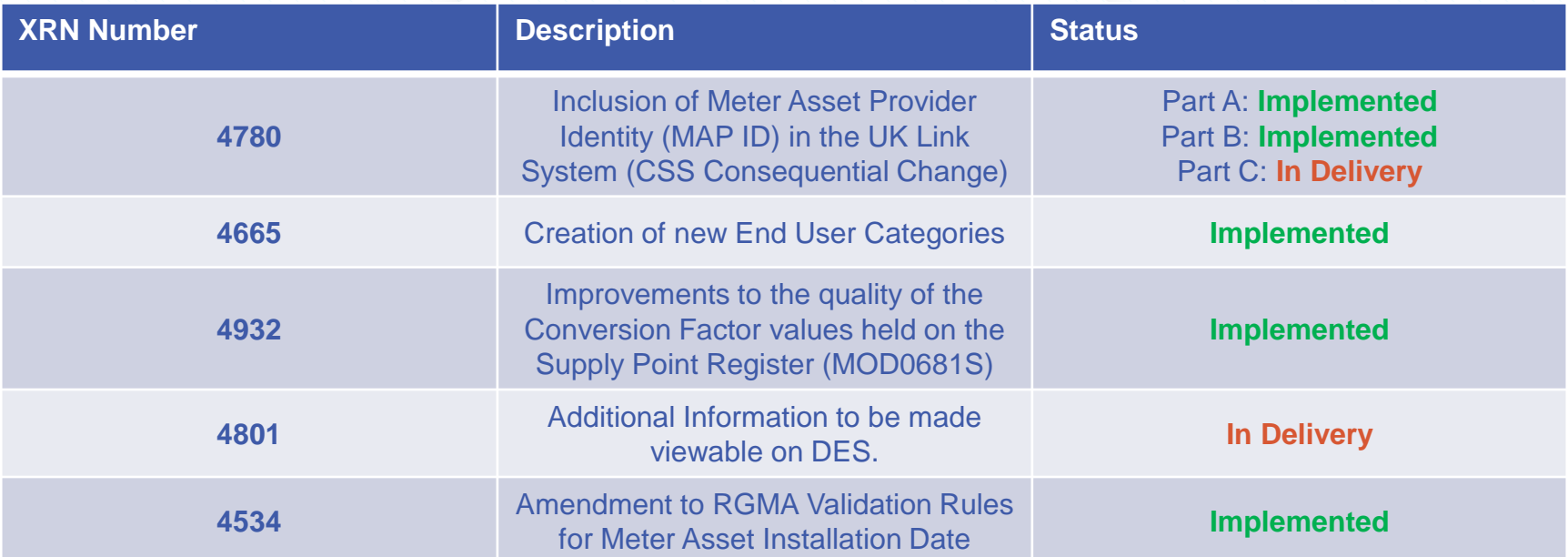

Valid as of **28/07/2020** – For full change delivery progress please see ou[r website: https://www.xoserve.com/change/change-](https://www.xoserve.com/change/change-proposals/?customers=&statuses=&search=)

proposals/?customers=&statuses=&search=

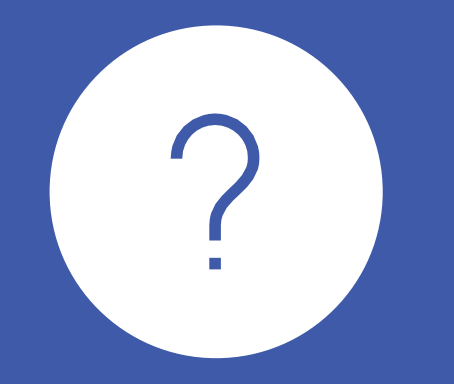

# QUESTIONS?

# **Glossary**

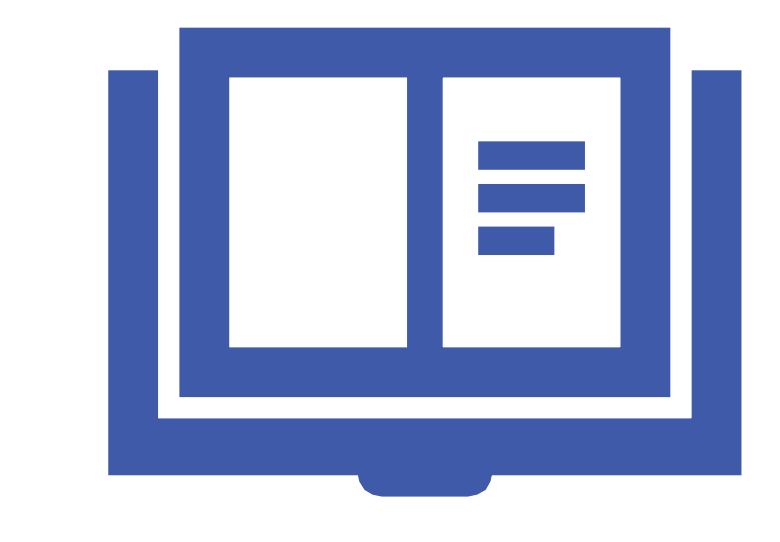

#### **UK Link Information – Glossary of terms is available here:**

[https://www.xoserve.com/media/2001/uk-link](https://www.xoserve.com/media/2001/uk-link-information-library-glossary.pdf)information-library-glossary.pdf